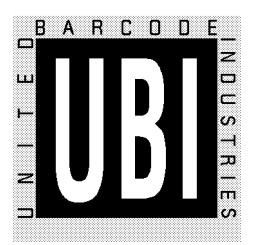

# **MicroBar NX** Installation Guide

# **Preliminary Edition**

October 1996

MB/NX/IG/00/E/961031

# **Notice**

The MicroBar NX products described in this manual comply with CE directives for electromagnetic emission levels and electrical immunity.

The information contained in this manual is for informational purposes only and is subject to change without notice. No part of this manual may be copied or reproduced in any manner without the prior written permission of United Barcode Industries.

MicroBar products are covered by patents issued or pending in the USA and other countries. MicroBar is a trademark of United Barcode Industries.

MicroBar NX configuration codes are compatible with other new-generation UBI products.

MicroBar NX configuration codes are not compatible with the MicroBar LS/PS.

MB/NX/IG/00/E/961031

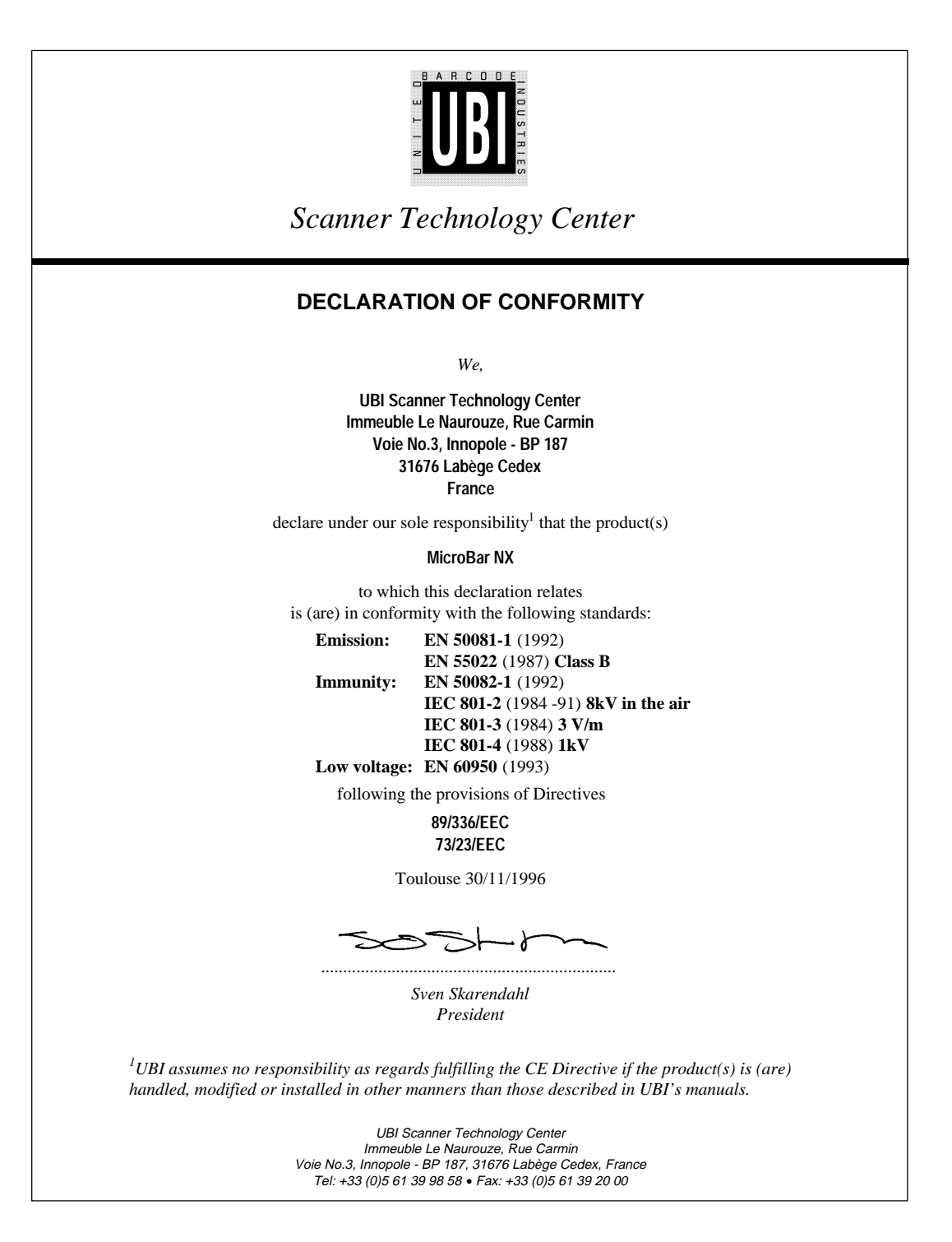

MB/NX/CE/10/E/970210 iii

iv MB/NX/CE/10/E/970210

# **What you are going to do . . .**

This Installation Guide tells you how to install and set up your MicroBar NX to operate successfully in most working situations.

The present guide does not cover all the configuration capabilities of your MicroBar NX. The full set of configuration options is provided in the MicroBar NX Reference Manual.

## **Step by step how to install and set up your MicroBar NX**

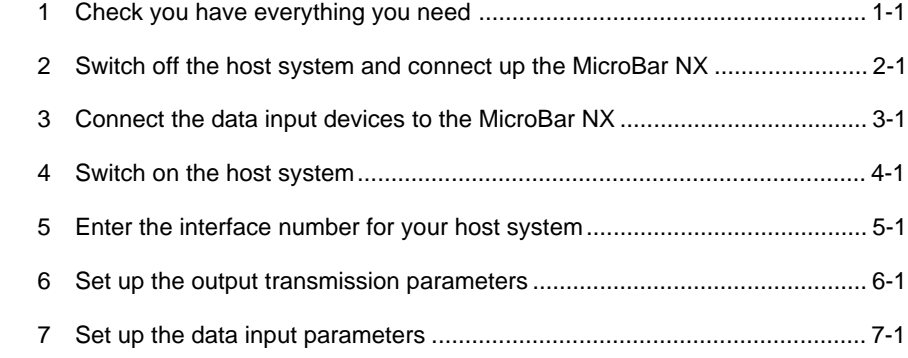

#### **Additional information is provided in the appendix**

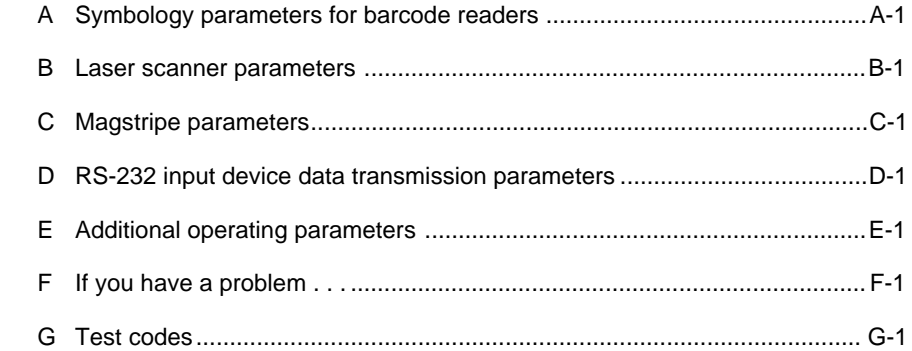

MB/NX/IG/00/E/961031 v

**What you are going to do . . .**

vi MB/NX/IG/00/E/961031

# **1 Check you have everything you need**

# **Checklist of items for your installation**

**all systems** □ MicroBar NX

 $\Box$  the right cable for your host system

 $\Box$  this MicroBar NX Installation Guide

### **options** □ UBI pen barcode reader

- $\square$  dual pen adaptor
- □ MicroBar NX Reference Manual

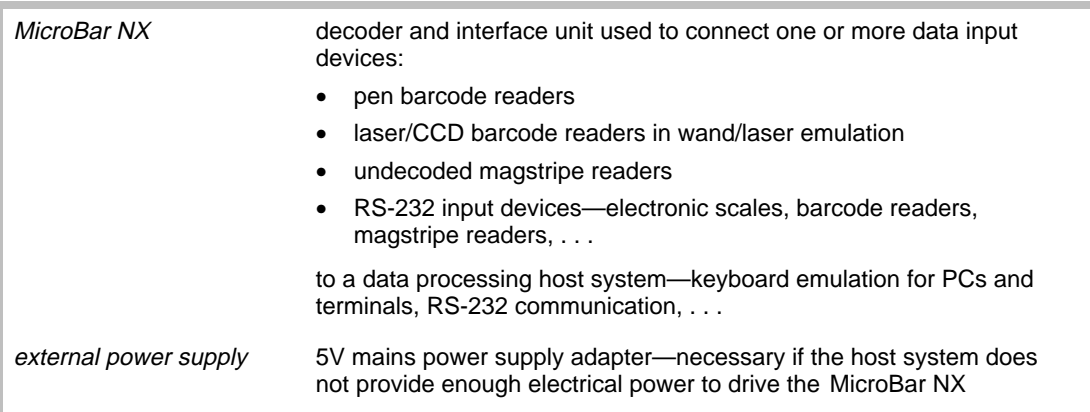

MB/NX/IG/00/E/961031 1-1

**1. Check you have everything you need**

1-2 MB/NX/IG/00/E/961031

## **Host interfaces**

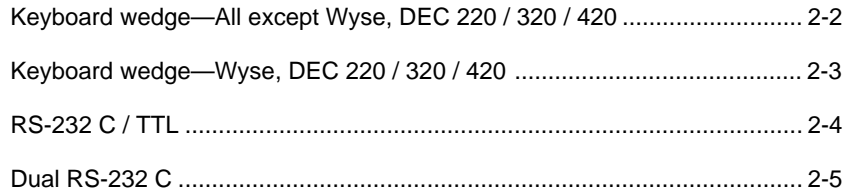

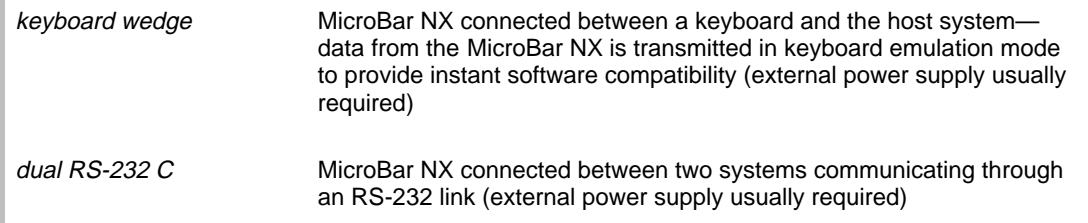

#### MB/NX/IG/00/E/961031 2-1

 **Keyboard wedge—All except Wyse, DEC 220 / 320 / 420**

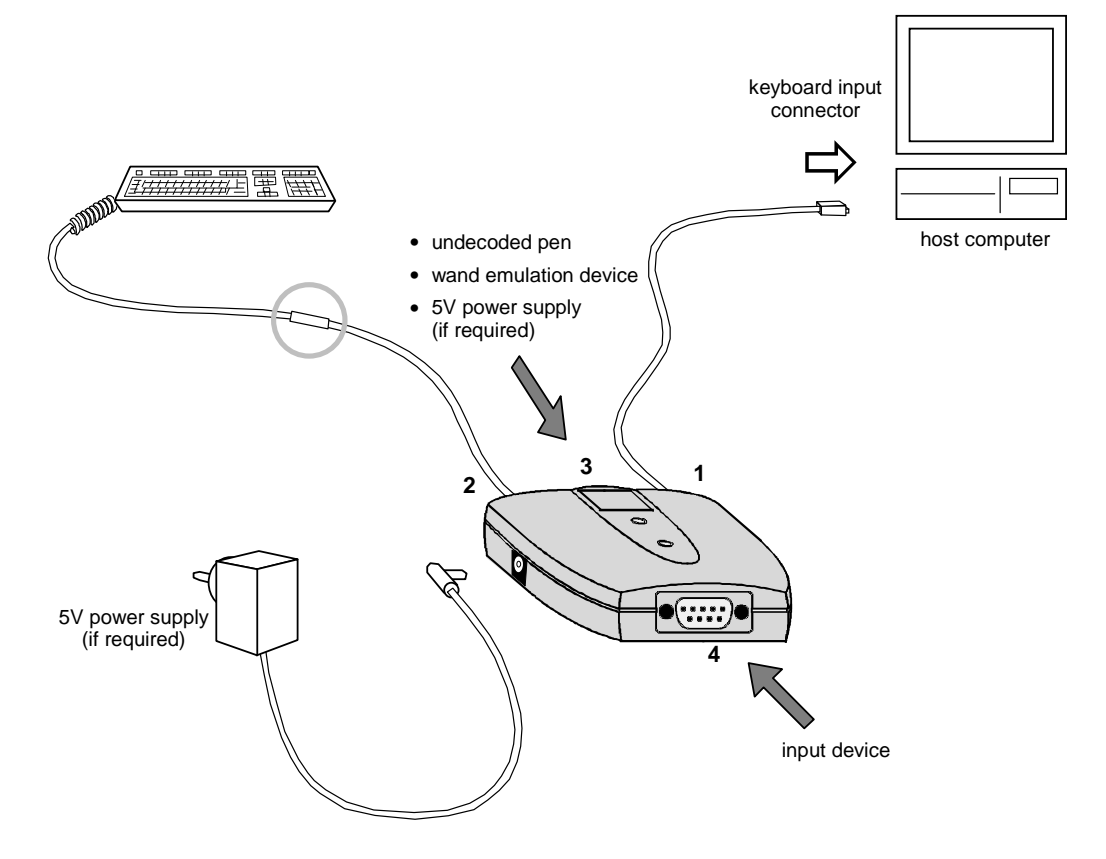

- 1. Switch off the host system.
- 2. Disconnect the keyboard from the host computer.
- 3. Use the appropriate keyboard wedge cables to connect the MicroBar NX between the keyboard and the host computer.
- 4. If your system requires an external power supply, connect the power supply (jack or modular plug) to the MicroBar NX.

M **Do not switch on the host computer or plug the external power supply into the mains socket.**

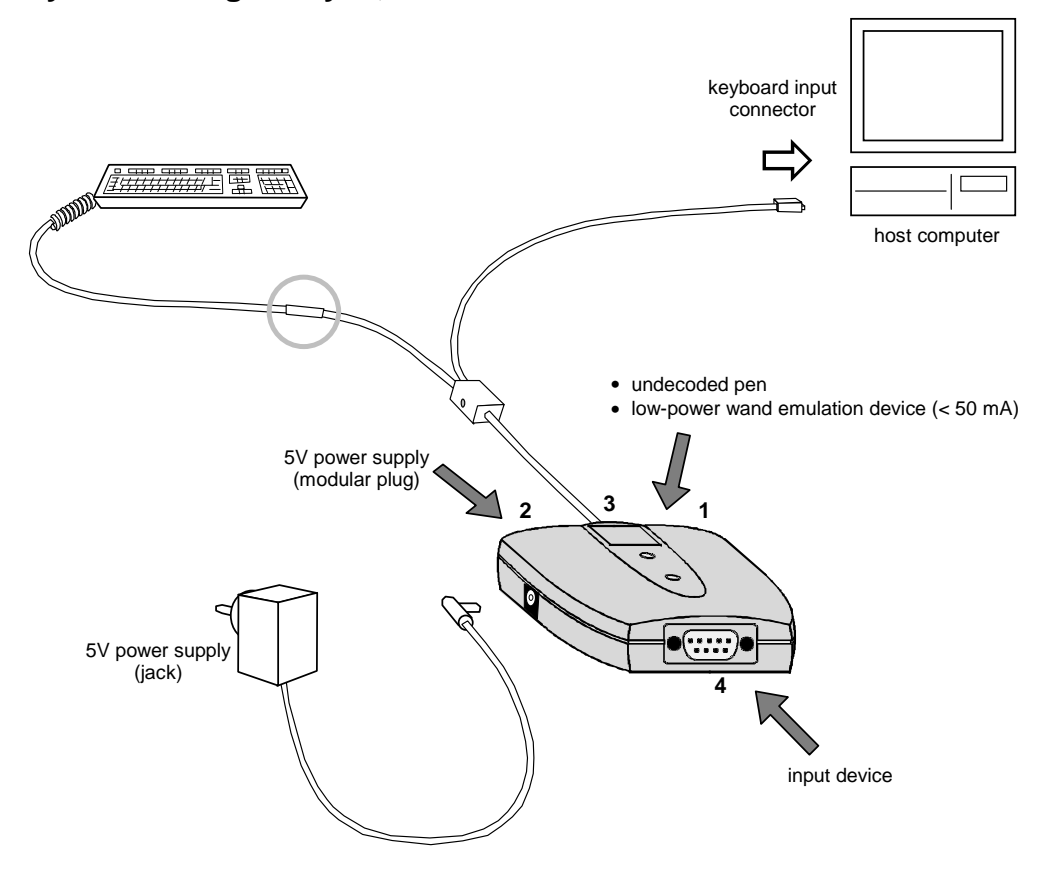

 **Keyboard wedge—Wyse, DEC 220 / 320 / 420**

- 1. Switch off the host system.
- 2. Disconnect the keyboard from the host computer.
- 3. Use the appropriate keyboard wedge cable to connect the MicroBar NX between the keyboard and the host computer.
- 4. Connect the external power supply (jack or modular plug) to the MicroBar NX.

M **Do not switch on the host computer or plug the external power supply into the mains socket.**

MB/NX/IG/00/E/961031 2-3

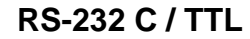

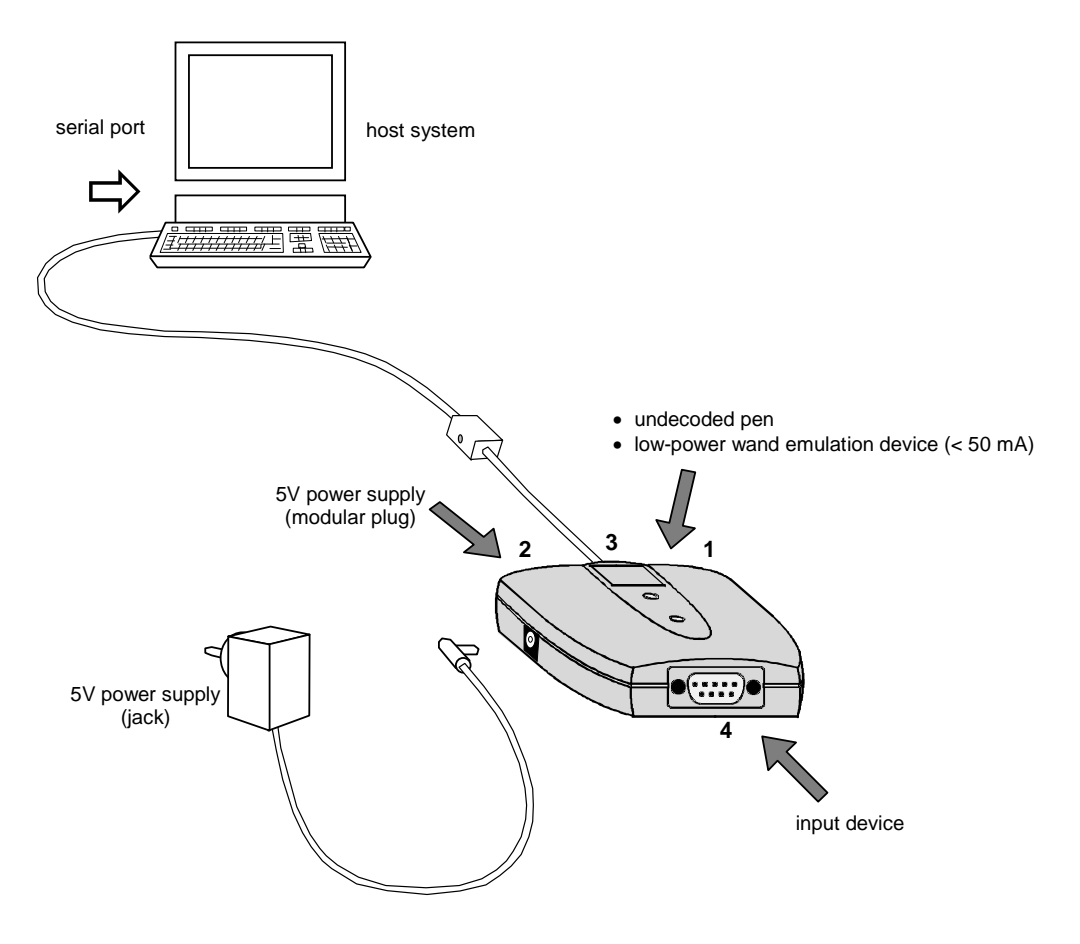

- 1. Switch off the host system.
- 2. Use the RS-232 cable to connect the MicroBar NX to the host system.
- 3. Connect the external power supply (jack or modular plug) to the MicroBar NX.

Do not switch on the host system or plug the external power supply into the **mains socket.**

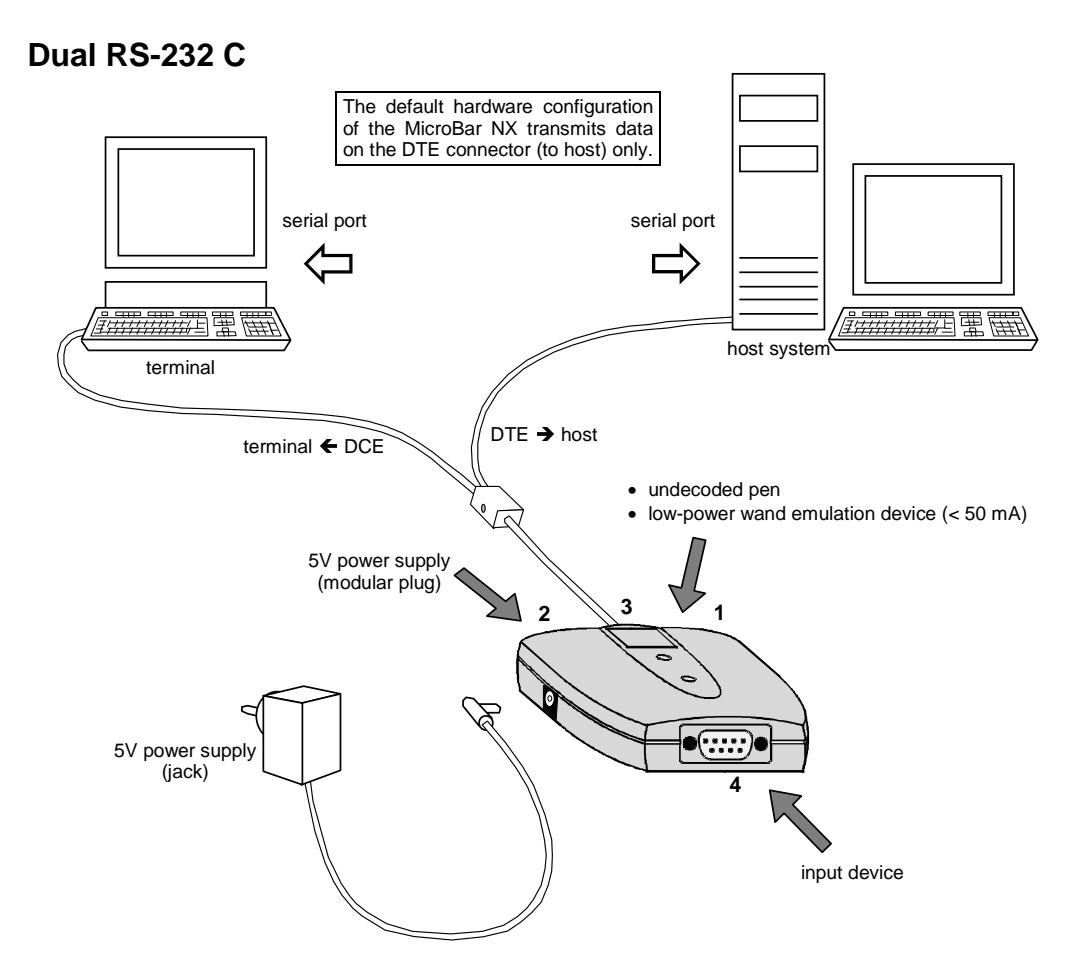

- 1. Switch off the host system.
- 2. Disconnect the terminal from the host system.
- 3. Use the dual RS-232 cable to connect the MicroBar NX between the terminal and the host system.
- 4. Connect the external power supply (jack or modular plug) to the MicroBar NX.

 $\bullet^*$  Do not switch on the host system or plug the external power supply into the **mains socket.**

MB/NX/IG/00/E/961031 2-5

2-6 MB/NX/IG/00/E/961031

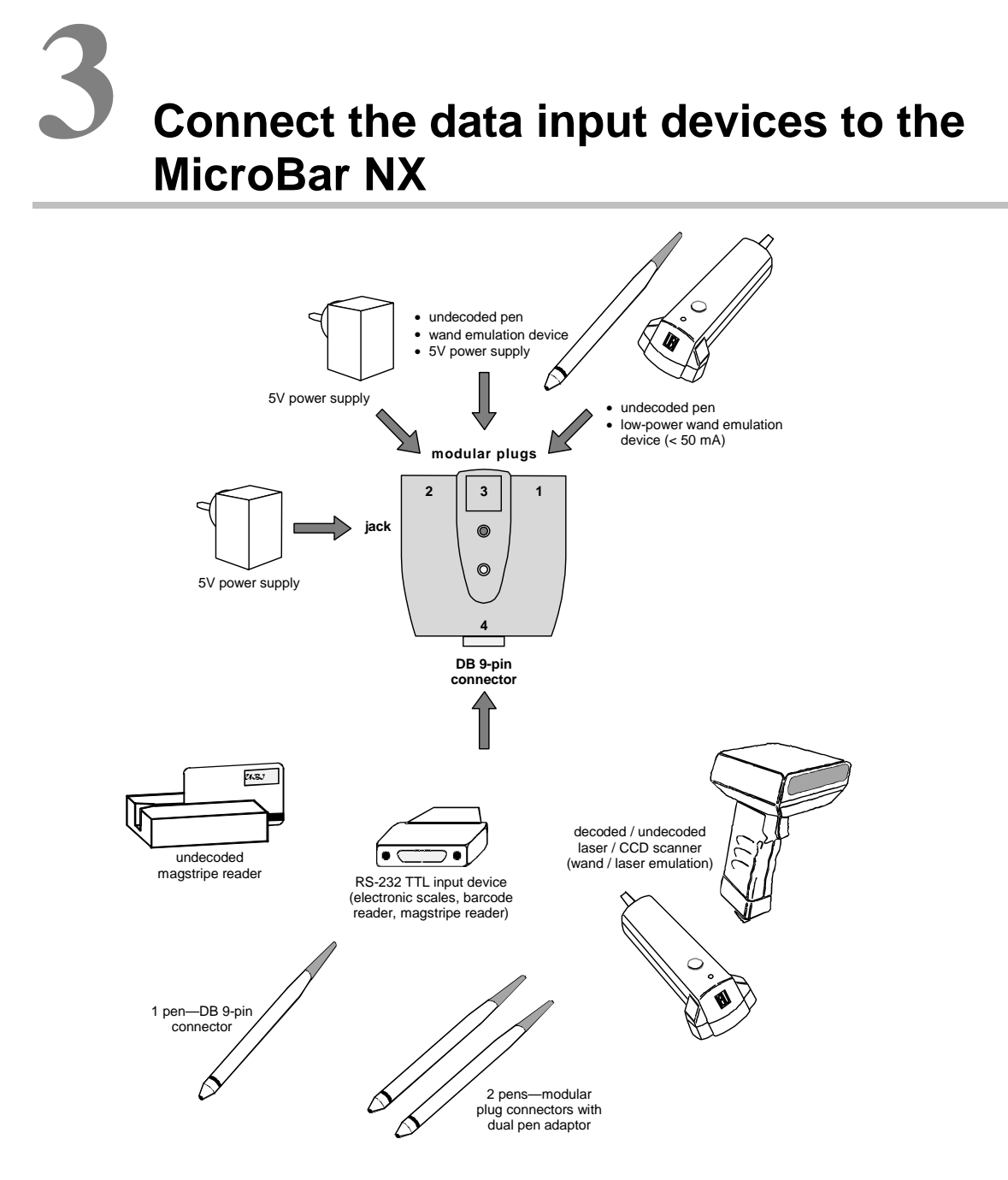

MB/NX/IG/00/E/961031 3-1

**3. Connect the data input devices to the MicroBar NX**

3-2 MB/NX/IG/00/E/961031

# **4 Switch on the host system**

### **Plug in and power up**

- 1. Plug the external power supply into the mains socket (if applicable).
- 2. Switch on the host system.

### **What the beeps and LED flashes mean**

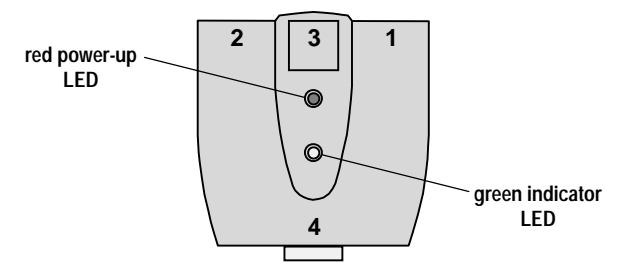

The red power-up LED of the MicroBar NX will come on and the MicroBar NX will emit two beeps to indicate that the power-up sequence has been completed.

If the MicroBar NX has already been programmed with an interface number, the green indicator LED of the MicroBar NX will flash a number of times to indicate the host system configuration:

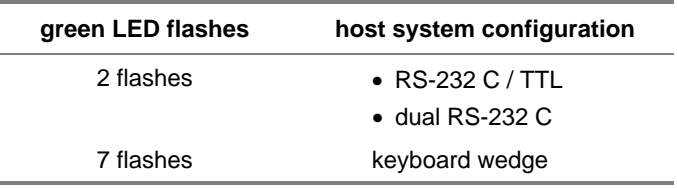

If no interface number has been programmed—which may be the case when you set up for the first time—the indicator LED will stay green.

MB/NX/IG/00/E/961031 4-1

**4. Switch on the host system**

4-2 MB/NX/IG/00/E/961031

interface number automatically configures the output data transmission parameters for the host system your MicroBar NX is connected to

# **Configuring your MicroBar NX**

**You will need to use a barcode reader input device connected to your MicroBar NX to read the configuration bar codes in this manual (see section 3, Connect the data input devices to the MicroBar NX).**

If you have any problems reading the configuration codes, refer to Appendix F for help.

**Configuration codes with an asterisk (\*) are factory default settings.**

#### **What the beeps mean**

The MicroBar NX has special beeps for configuration bar codes:

- two beeps indicate that the MicroBar NX has successfully received the configuration code and saved the setting,
- six short beeps indicate a setup error (incorrect configuration code) for the selected interface type.

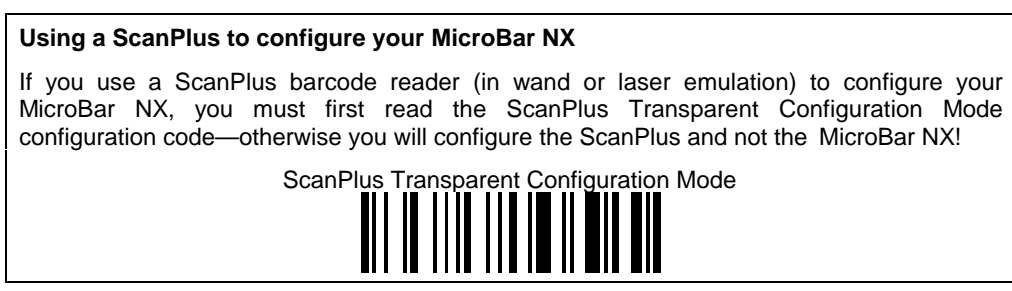

MB/NX/IG/00/E/961031 5-1

### **Which interface number?**

1. Look on the next pages to see if there is a predefined interface number for your host system hardware configuration:

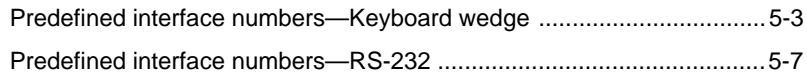

2. If you find a number for your host system, use the barcode reader connected to your MicroBar NX to read the corresponding bar code.

#### **If you do not find an interface number for your host system configuration . . .**

If your interface number is not among the predefined interface numbers provided below, you must compose the number yourself.

If you do not know which number to enter, contact your UBI representative.

1. Use your barcode reader to read the Compose Host System Interface Number bar code:

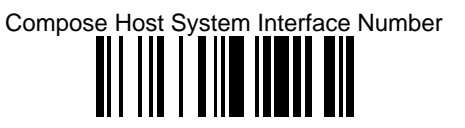

2. Read each digit of your interface number using the number codes on the back cover of this Installation Guide and scan the End Selection bar code—also on the back cover—to finish.

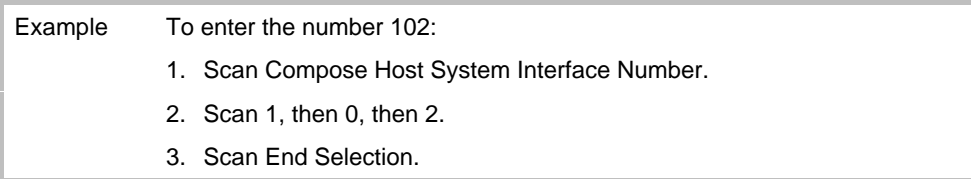

# **Predefined interface numbers—Keyboard wedge**

 **IBM PC AT and compatibles**

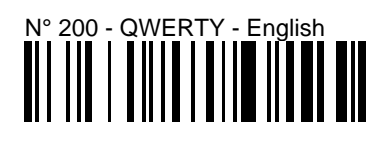

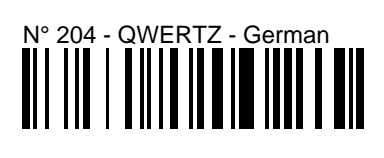

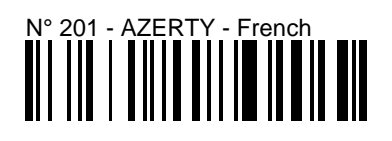

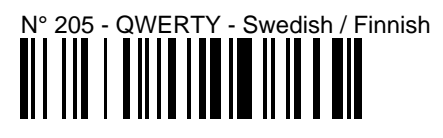

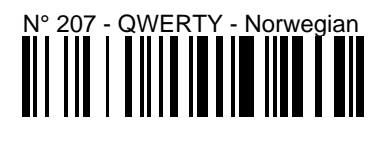

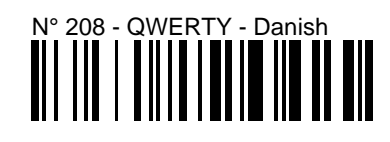

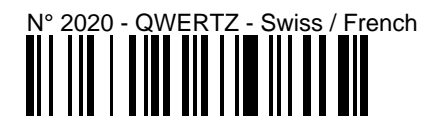

MB/NX/IG/00/E/961031 5-3

 **Predefined interface numbers—Keyboard wedge**

 **IBM 31xx, 32xx, 34xx**

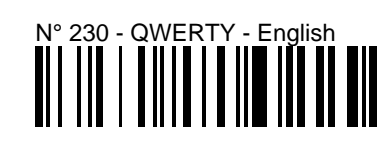

 $N^{\circ}$  232 - AZERTY - international<br> $\begin{bmatrix} 1 \end{bmatrix}$   $\begin{bmatrix} 1 \end{bmatrix}$   $\begin{bmatrix} 1 \end{bmatrix}$   $\begin{bmatrix} 1 \end{bmatrix}$   $\begin{bmatrix} 1 \end{bmatrix}$ 

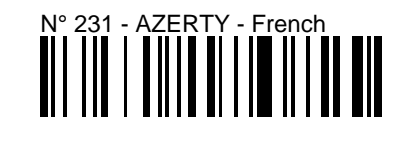

# $\left\| \begin{matrix} 0 & 2310 \\ 0 & 0 \end{matrix} \right\| \left\| \begin{matrix} 0 & 0 \\ 0 & 0 \end{matrix} \right\| \left\| \begin{matrix} 0 & 0 \\ 0 & 0 \end{matrix} \right\| \left\| \begin{matrix} 0 & 0 \\ 0 & 0 \end{matrix} \right\| \left\| \begin{matrix} 0 & 0 \\ 0 & 0 \end{matrix} \right\| \left\| \begin{matrix} 0 & 0 \\ 0 & 0 \end{matrix} \right\| \left\| \begin{matrix} 0 & 0 \\ 0 & 0 \end{matrix} \right\| \left\| \begin{matrix} 0 & 0$

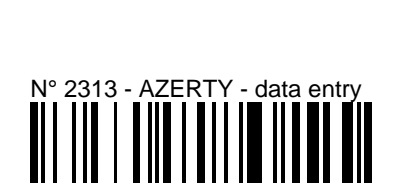

N° 234 - QWERTZ - German

# N° 2314 - QWERTZ - numeric keypad

5-4 MB/NX/IG/00/E/961031

 **Predefined interface numbers—Keyboard wedge**

 **DEC VT 220, 320, 420**

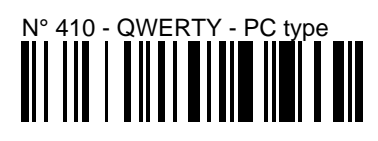

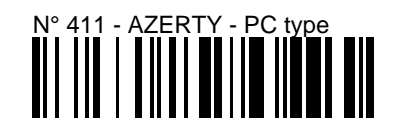

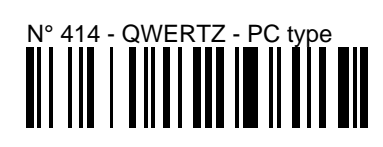

 **DEC VT/PC 510**

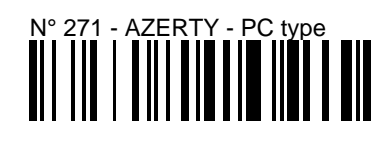

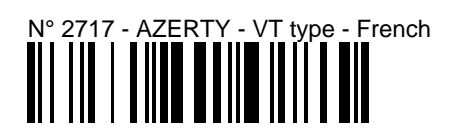

MB/NX/IG/00/E/961031 5-5

 **Predefined interface numbers—Keyboard wedge**

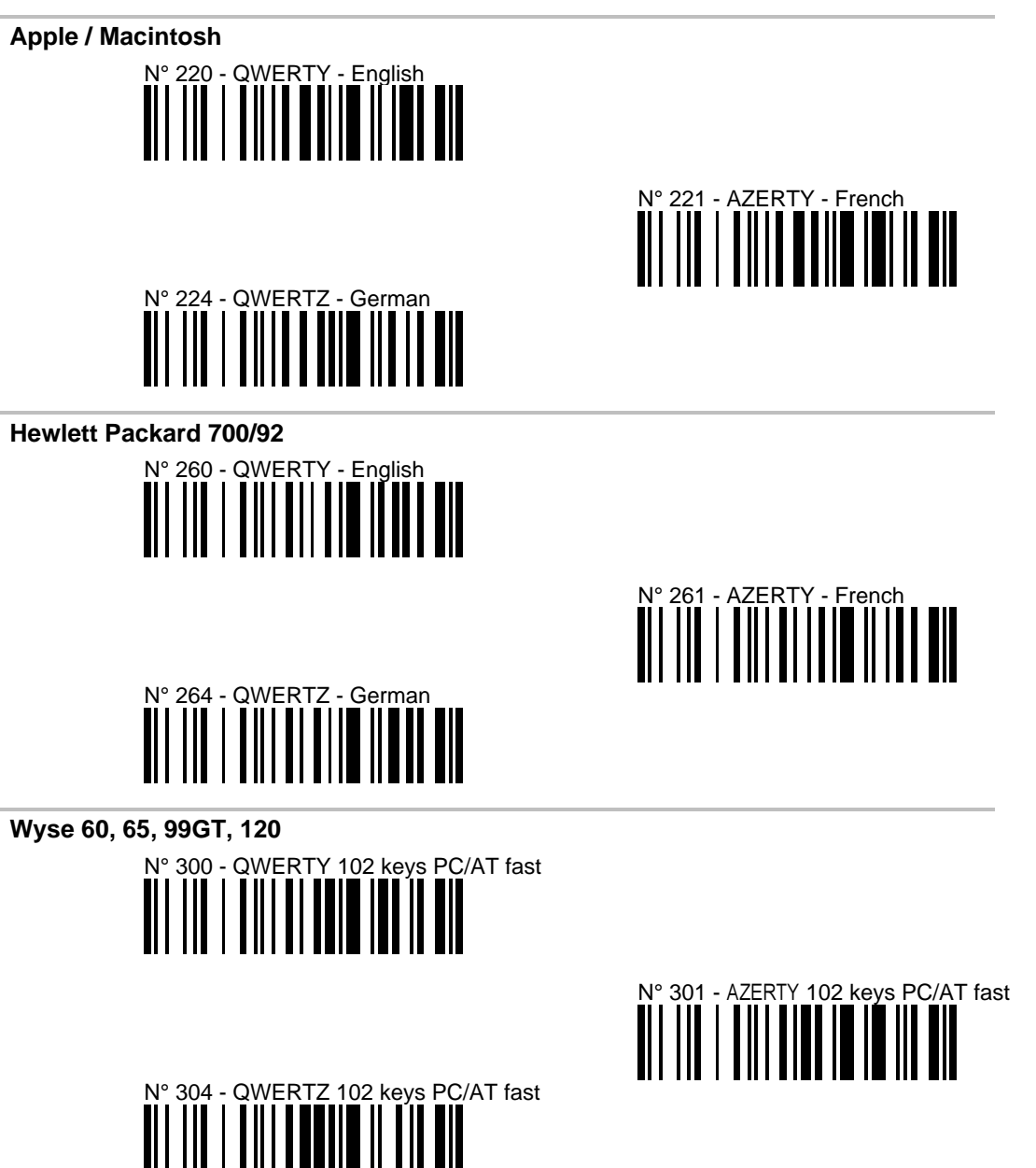

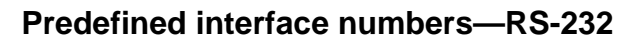

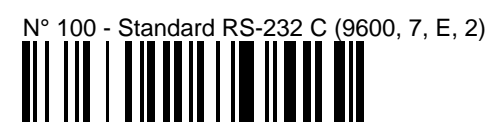

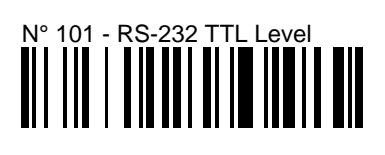

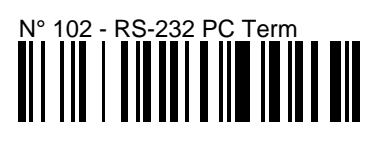

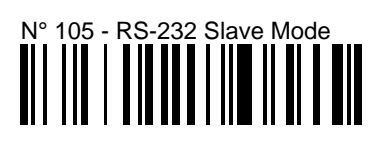

MB/NX/IG/00/E/961031 5-7

5-8 MB/NX/IG/00/E/961031

output transmission parameters host-system interface-specific communication parameters—in certain cases they need to be modified to optimize the performance of the MicroBar NX

> Scanning the interface number automatically configures your MicroBar NX to suit your operating environment by modifying the settings for data transmission to the host system.

> This section provides some common data transmission settings for output to keyboard wedge and RS-232 host systems—if you want to customize your data transmission settings, use your barcode reader to read the corresponding bar codes.

**The full set of data transmission parameter options for all the host system interfaces supported is provided in the MicroBar NX Reference Manual (**Ð **Keyboard wedge— Output to host system and RS-232—Output to host system).**

#### **Resetting the predefined data transmission settings**

#### **Keep a list of your custom settings—this will be useful if you have to perform a reset.**

If you want to reset all the predefined data transmission settings for your host system, rescan the appropriate host system interface number (see section 5, *Enter the interface number for your host system*).

MB/NX/IG/00/E/961031 6-1

# **Output to host system—Keyboard wedge**

An asterisk (\*) indicates the predefined parameter settings for keyboard wedge interface N° 200 (QWERTY - English).

### **Inter-character delay**

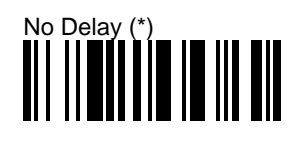

 **Postamble**

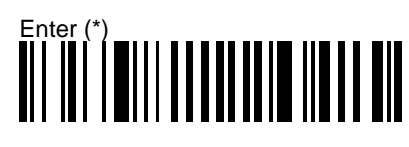

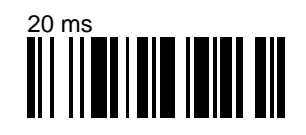

# Carriage Return

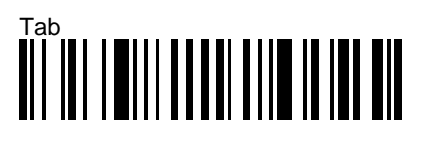

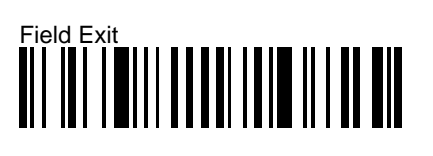

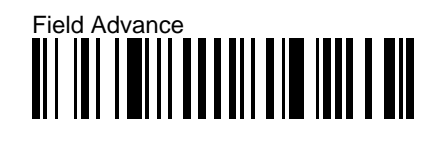

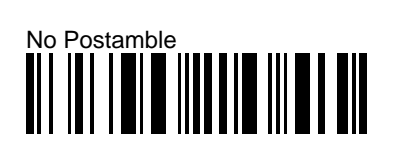

6-2 MB/NX/IG/00/E/961031

# **Output to host system—Keyboard wedge**

# **Advanced parameters—MicroBar NX Reference Manual**

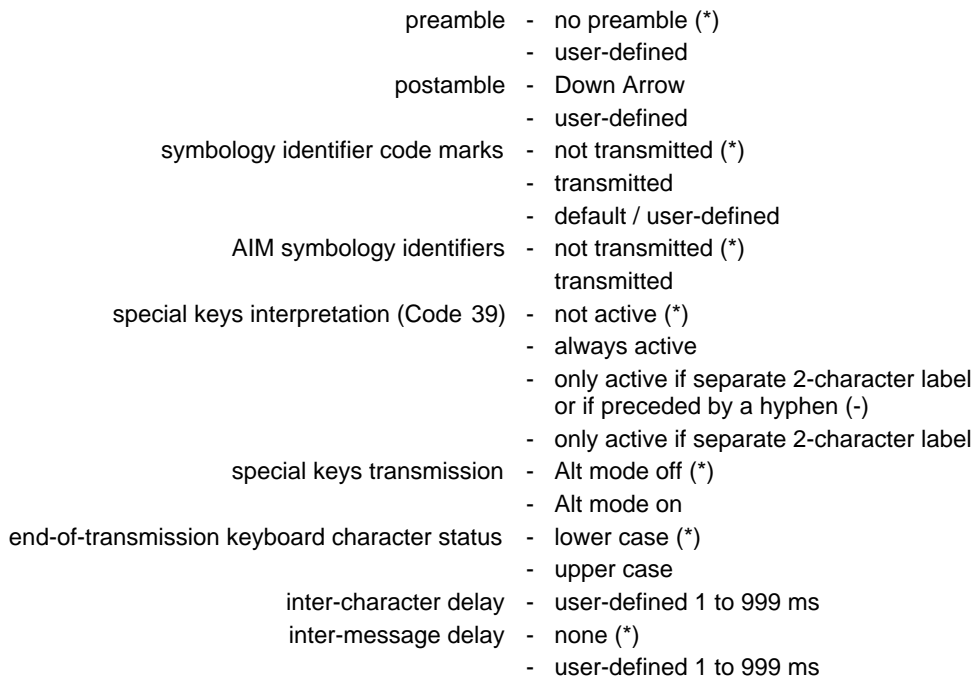

MB/NX/IG/00/E/961031 6-3

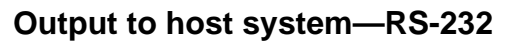

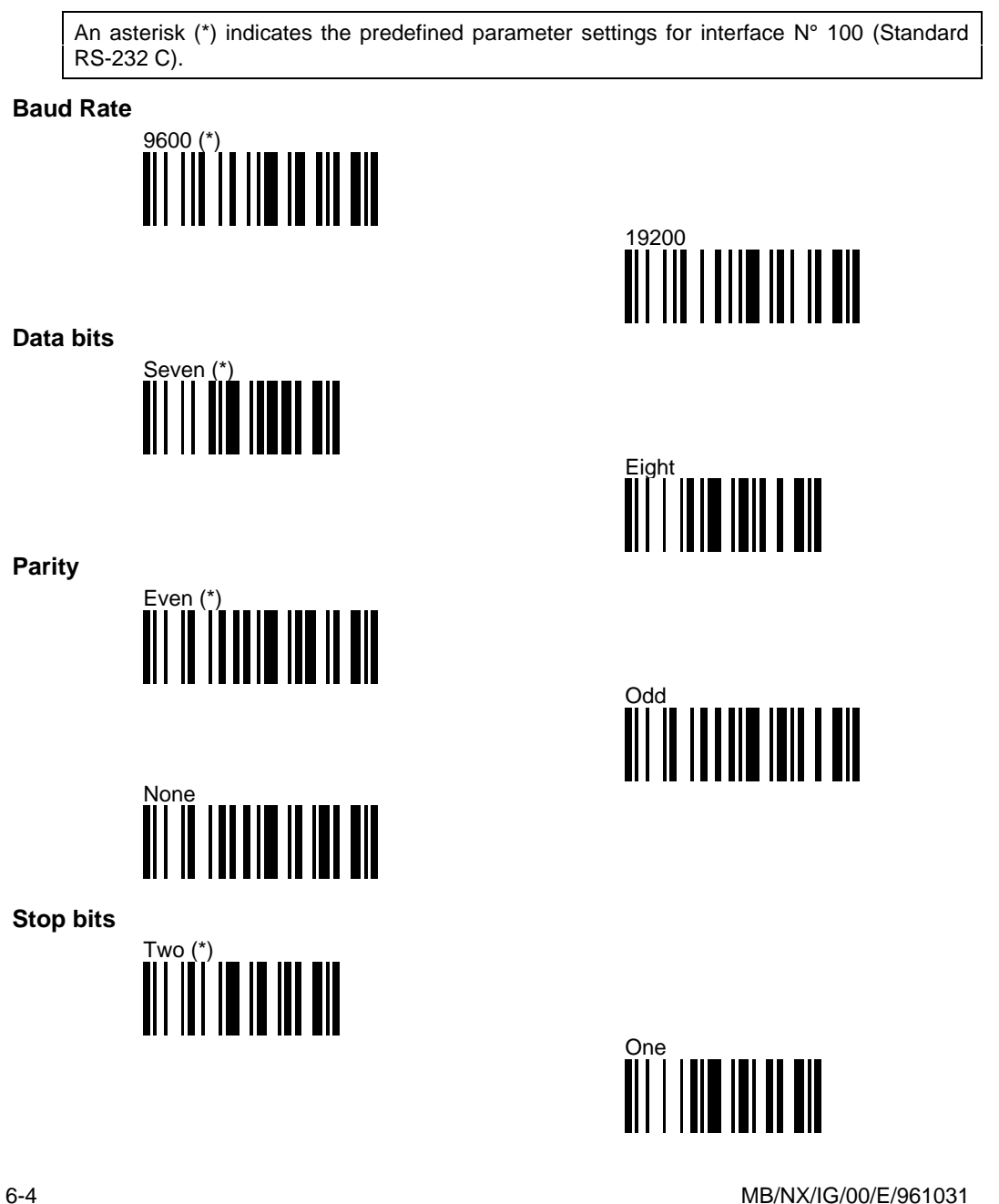

 **Output to host system—RS-232**

 **RTS/CTS hardware protocol**

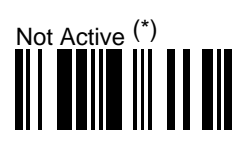

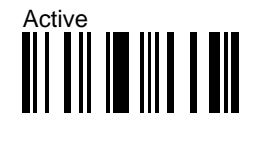

 **Inter-character delay**

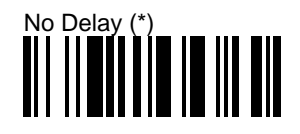

# 10 ms

 **Postamble**

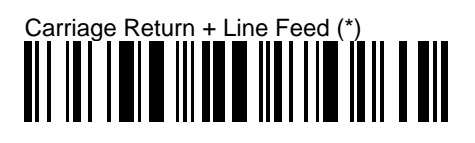

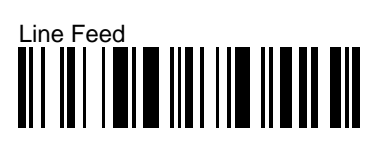

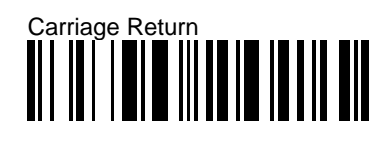

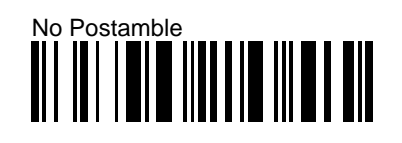

MB/NX/IG/00/E/961031 6-5

 **Output to host system—RS-232**

# **Advanced parameters—MicroBar NX Reference Manual**

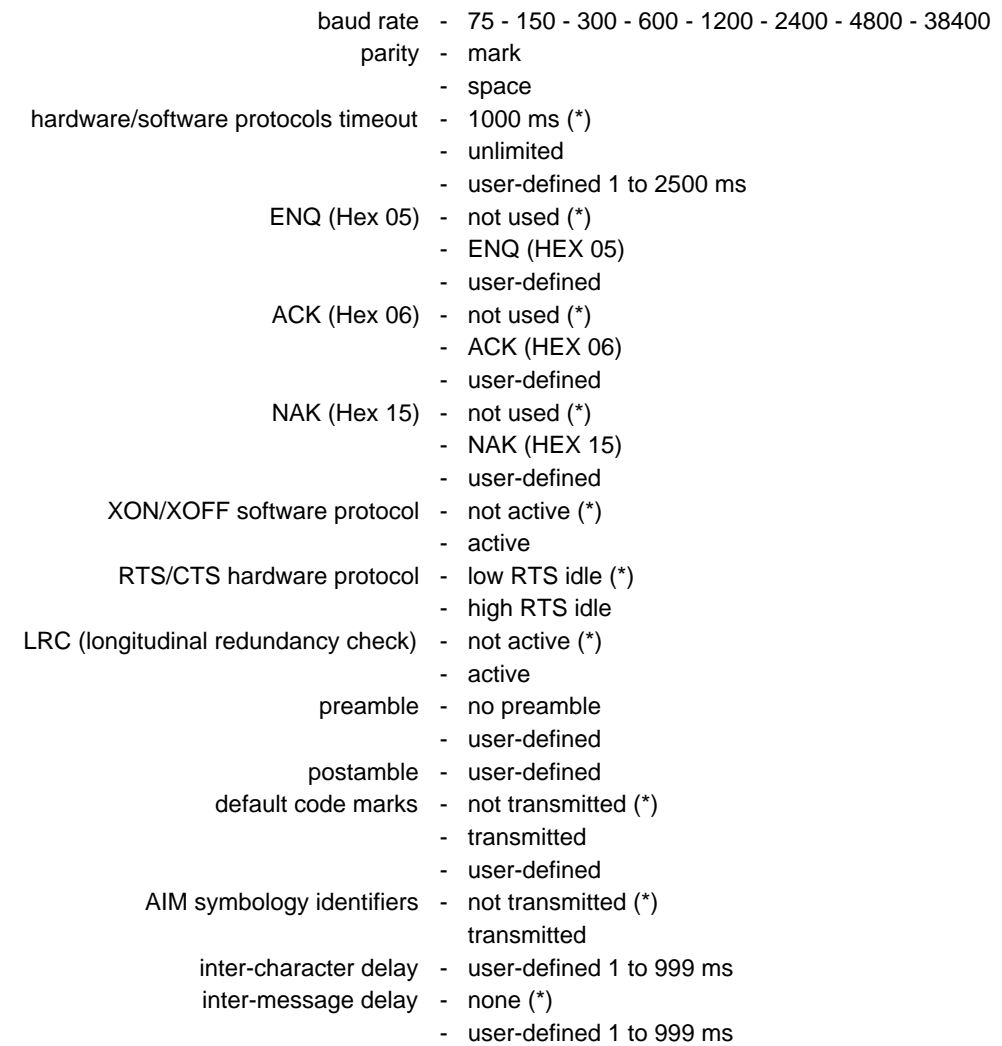

# **7 Set up the data input parameters**

data input devices devices used to enter data through the MicroBar NX to the host system:

- pen barcode readers
- laser/CCD barcode readers in wand/laser emulation
- undecoded magstripe readers
- RS-232 input devices—electronic scales, barcode readers, magstripe readers, . . .

See section 3, Connect the data input devices to the MicroBar NX.

Depending on the type of input device you connect to the MicroBar NX, you can customize the data input parameters using one or more of the following parameter sets provided in the appendix:

Appendix A - Symbology parameters for barcode readers

Appendix B - Laser scanner parameters

Appendix C - Magstripe parameters

Appendix D - RS-232 input device data transmission parameters

Your MicroBar NX setup is now complete! If you have any problems using your MicroBar NX, refer to Appendix F for help.

MB/NX/IG/00/E/961031 7-1

**7. Set up the data input parameters**

7-2 MB/NX/IG/00/E/961031

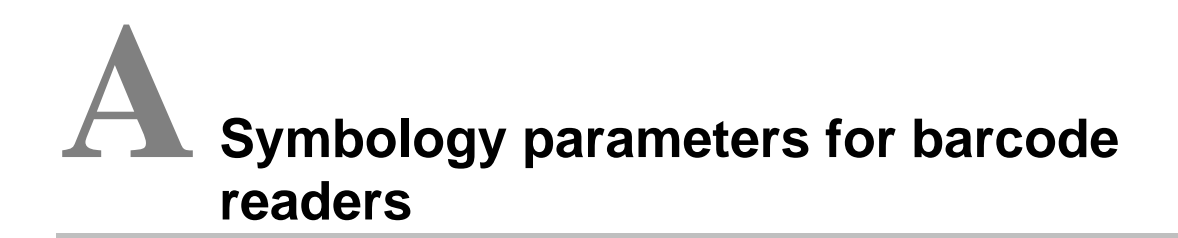

symbology barcode type or "family"—Code 39, UPC and EAN are examples of common symbologies

This appendix provides the activation codes and some common parameter settings for the different symbologies supported.

**The full set of available symbology parameter options is provided in the MicroBar NX Reference Manual (**Ð **Symbologies).**

**Factory default settings are indicated by an asterisk (\*).**

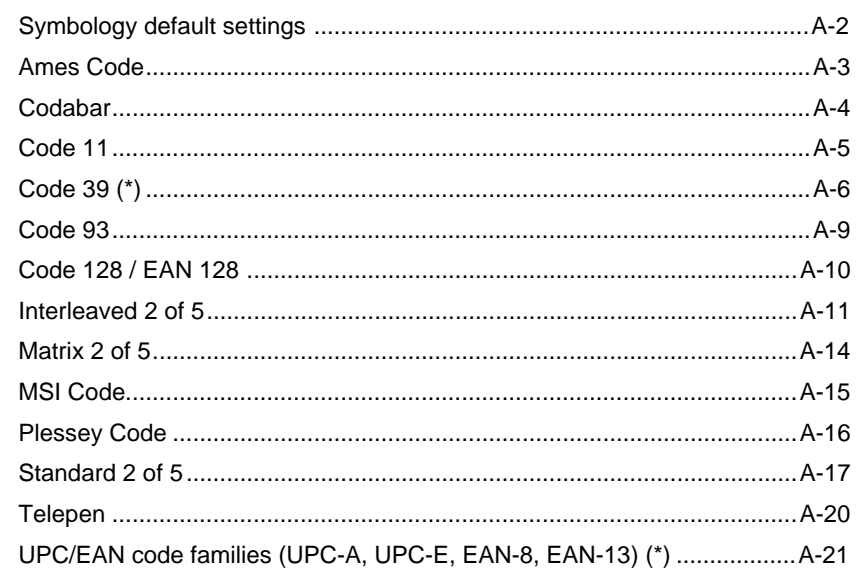

If your application uses a ScanPlus as an input device (wand or laser emulation), the same symbologies (and code lengths if applicable) must be activated for the ScanPlus and the MicroBar NX. **Disconnect the ScanPlus to make sure that ScanPlus Transparent Configuration Mode is disabled before you configure the ScanPlus.**

MB/NX/IG/00/E/961031 A-1

# **A. Symbology parameters for barcode readers**

## **Symbology default settings**

When you install your MicroBar NX for the first time, Code 39 and UPC/EAN are preselected by default and all the symbology parameters are set to their factory default settings.

The symbology default settings are global factory defaults—they are independent of the different symbology activation codes.

To optimize the performance of your MicroBar NX and to ensure trouble-free decoding, do not select symbologies that you do not need—deactivate the Code 39 and UPC/EAN default symbologies if you do not need to use them.

### **Resetting symbology default settings**

If you want to reset all the default symbology settings, you can scan the Reset Factory Defaults bar code provided in Appendix F, but you will then have to completely reconfigure your MicroBar NX.

In most cases, it is easier to perform the following symbology reset procedure.

**Keep a list of your custom settings—this will be useful if you have to perform a reset.**

1. Scan the Disable All Symbologies bar code:

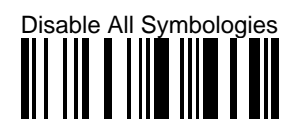

- 2. Select the activation codes for the symbologies you want to read.
- 3. Customize the symbology parameter settings if required.

The Disable All Symbologies code deactivates all the symbologies activated. If you want to deactivate individual symbologies, use the Not Active codes for each symbology.

Disable All Symbologies does not reset the individual parameter settings for each symbology. When you reactivate a symbology, you recover the parameter settings stored in memory for that symbology when it was disabled.

A-2 MB/NX/IG/00/E/961031
**Ames Code**

 **Activation**

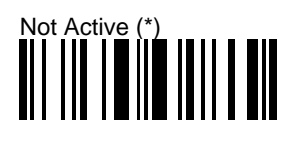

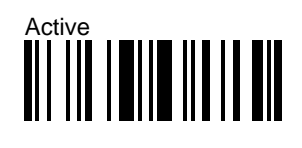

## **Codabar**

 **Activation**

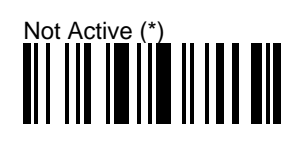

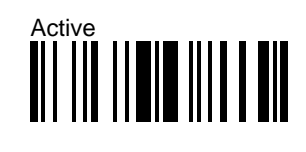

 **Common parameter settings—Start/stop**

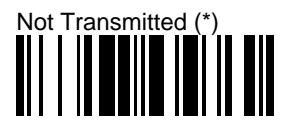

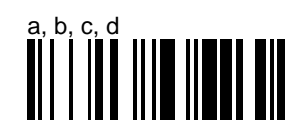

#### **Advanced parameters—MicroBar NX Reference Manual**

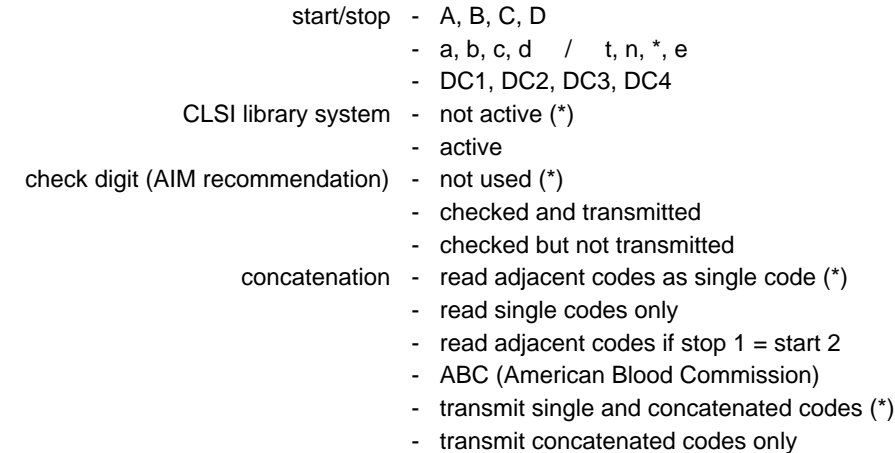

A-4 MB/NX/IG/00/E/961031

# **Code 11**

 **Activation**

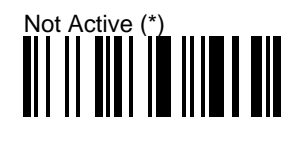

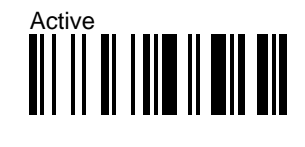

 **Common parameter settings—Check digits**

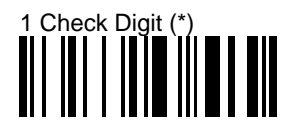

# 2 Check Digits

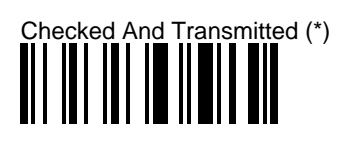

Checked But Not Transmitted

# **Code 39 (\*)**

 **Activation**

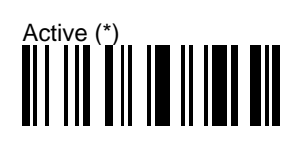

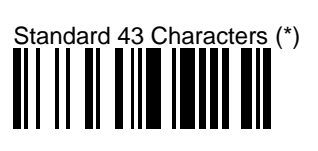

 **Common parameter settings—Start/stop**

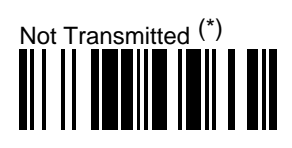

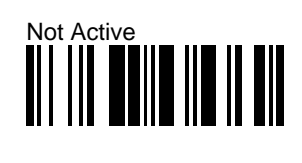

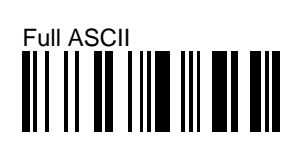

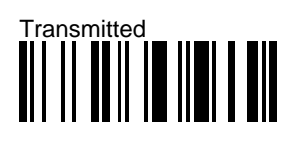

A-6 MB/NX/IG/00/E/961031

 **Code 39 (\*)**

 **Common parameter settings—Check digit not used**

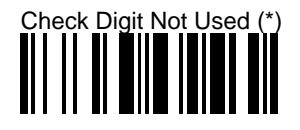

 **Common parameter settings—French/Italian pharmaceutical check digits**

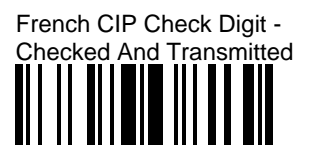

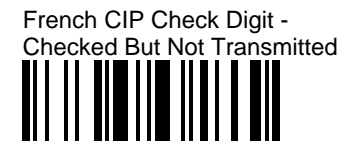

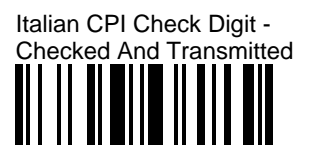

Italian CPI Check Digit - Checked But Not Transmitted

 **Code 39 (\*)**

#### **Advanced parameters—MicroBar NX Reference Manual**

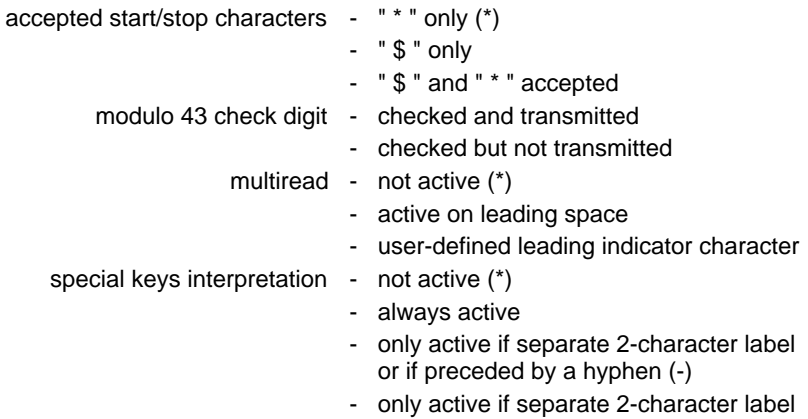

A-8 MB/NX/IG/00/E/961031

### **Code 93**

 **Activation**

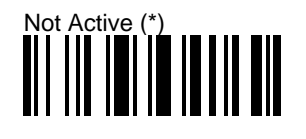

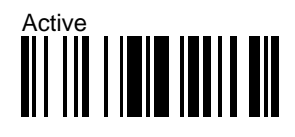

#### **Advanced parameters—MicroBar NX Reference Manual**

- multiread not active (\*)
	- active on leading space
	- user-defined leading indicator character

### **Code 128 / EAN 128**

New normalization allows decoding of the UCC/EAN standard extension. EAN 128 is autodiscriminating with Code 128 (recognition of the FNC1 start character used).

#### **Activation**

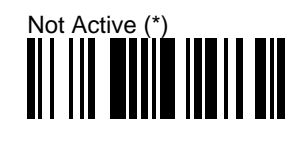

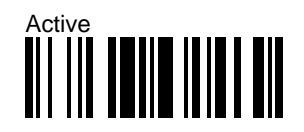

#### **Advanced parameters—MicroBar NX Reference Manual**

FNC1 separator character—EAN-128 norms - GS function character (ASCII 29) (\*) - user-defined

A-10 MB/NX/IG/00/E/961031

 **Interleaved 2 of 5**

 **Activation**

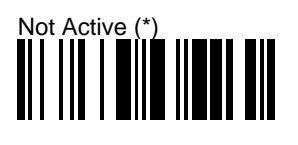

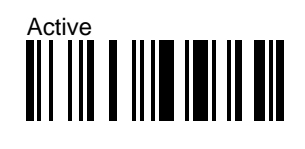

#### **Interleaved 2 of 5**

#### **Common parameter settings—Barcode length**

Barcode length (number of characters) for Interleaved 2 of  $5 =$  [barcode data + check digit if applicable]. The minimum length possible is 2 characters.

Interleaved 2 of 5 always encodes an even number of characters. To handle codes with an odd number of characters, the MicroBar NX will accept a code with the last character printed as 5 narrow bars. In this case, all useful characters are transmitted.

**For maximum security, we strongly recommend that you define 1, 2 or 3 fixed lengths.**

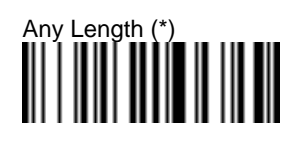

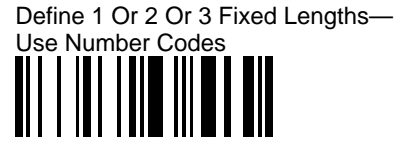

Define 1 Or 2 Or 3 Fixed Lengths—

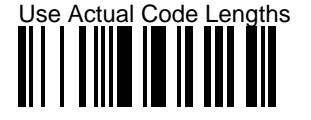

**Defining 1 or 2 or 3 fixed lengths using the number codes**

- 1. Scan Define 1 Or 2 Or 3 Fixed Lengths—Use Number Codes.
- 2. Use the number codes provided on the back cover of this Installation Guide to enter 1, 2 or 3 lengths and scan End Selection after each length.

If you only enter 1 or 2 fixed lengths, scan End Selection twice after the last length you enter (after the first or second length as applicable).

#### **Defining 1 or 2 or 3 fixed lengths using actual code lengths**

- 1. Scan Define 1 Or 2 Or 3 Fixed Lengths—Use Actual Code Lengths.
- 2. Scan the number code—1 or 2 or 3—corresponding to the number of lengths you want to define using the number codes provided on the back cover of this Installation Guide.
- 3. Scan End Selection.

The first / second / third Interleaved 2 of 5 codes with different lengths that you read will fix the accepted code lengths—the MicroBar NX will then not accept codes with other lengths.

A-12 MB/NX/IG/00/E/961031

# **Interleaved 2 of 5**

## **Advanced parameters—MicroBar NX Reference Manual**

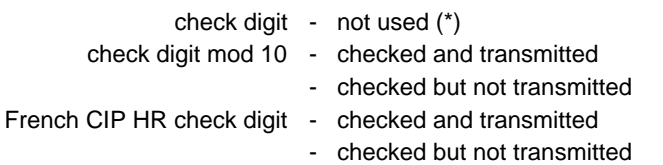

# **Matrix 2 of 5**

 **Activation**

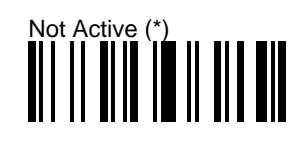

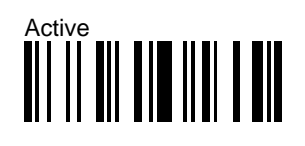

A-14 MB/NX/IG/00/E/961031

# **MSI Code**

 **Activation**

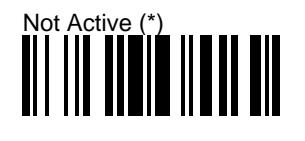

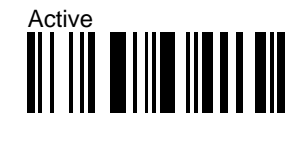

 **Common parameter settings—Check Digit**

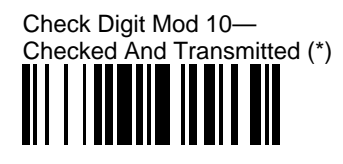

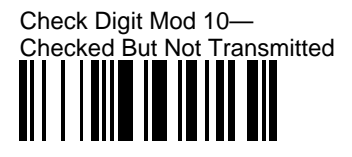

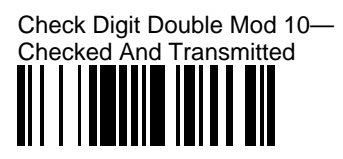

Check Digit Double Mod 10— Checked But Not Transmitted

# **Plessey Code**

 **Activation**

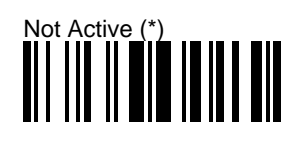

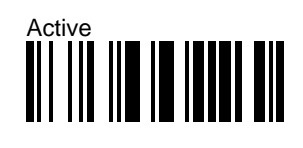

 **Common parameter settings—Check digit**

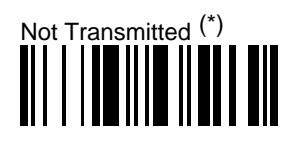

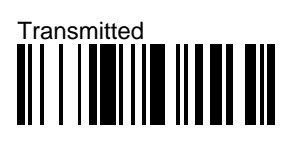

A-16 MB/NX/IG/00/E/961031

### **Standard 2 of 5**

Standard 2 of 5 is also referred to as "Straight 2 of 5" and "Industrial 2 of 5".

 **Activation**

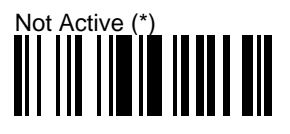

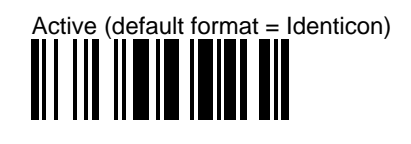

#### **Standard 2 of 5**

#### **Common parameter settings—Barcode length**

Barcode length (number of characters) for Standard 2 of  $5 =$  [barcode data + check digit if applicable]. The minimum length possible is 3 characters.

**For maximum security, we strongly recommend that you define 1, 2 or 3 fixed lengths.**

 $\mathbb K$  The Any Length code provides zero security.

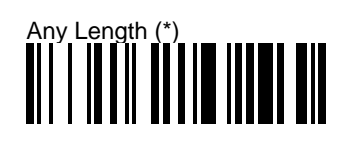

Define 1 Or 2 Or 3 Fixed Lengths— Use Number Codes

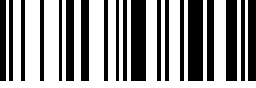

Define 1 Or 2 Or 3 Fixed Lengths—

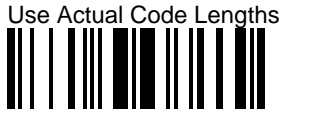

#### **Defining 1 or 2 or 3 fixed lengths using the number codes**

- 1. Scan Define 1 Or 2 Or 3 Fixed Lengths—Use Number Codes.
- 2. Use the number codes provided on the back cover of this Installation Guide to enter 1, 2 or 3 lengths and scan End Selection after each length.

If you only enter 1 or 2 fixed lengths, scan End Selection twice after the last length you enter (after the first or second length as applicable).

#### **Defining 1 or 2 or 3 fixed lengths using actual code lengths**

- 1. Scan Define 1 Or 2 Or 3 Fixed Lengths—Use Actual Code Lengths.
- 2. Scan the number code—1 or 2 or 3—corresponding to the number of lengths you want to define using the number codes provided on the back cover of this Installation Guide.
- 3. Scan End Selection.

The first / second / third Standard 2 of 5 codes with different lengths that you read will fix the accepted code lengths—the MicroBar NX will then not accept codes with other lengths.

# **Standard 2 of 5**

#### **Advanced parameters—MicroBar NX Reference Manual**

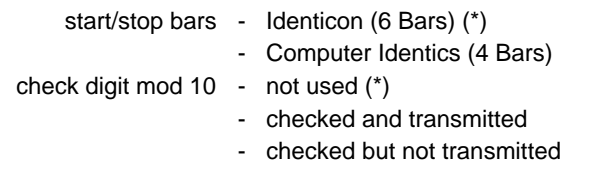

# **Telepen**

 **Activation**

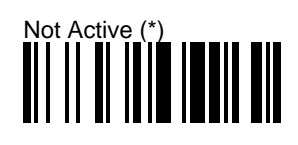

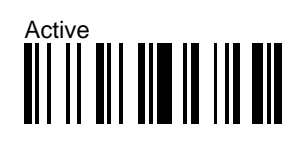

Numeric

 **Format**

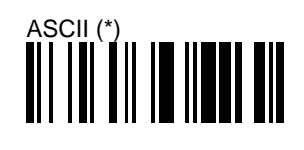

A-20 MB/NX/IG/00/E/961031

 **UPC/EAN code families (UPC-A, UPC-E, EAN-8, EAN-13) (\*)**

 **Activation**

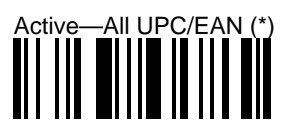

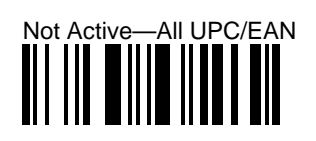

UPC-A Transmitted as EAN-13 (\*)

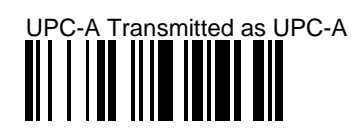

Add-On Digits Not Required But Transmitted If Read (\*)

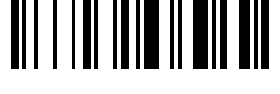

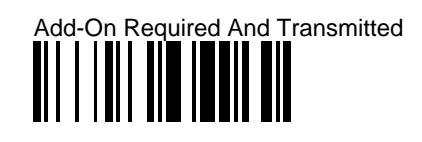

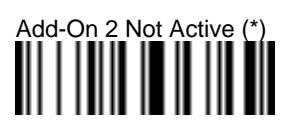

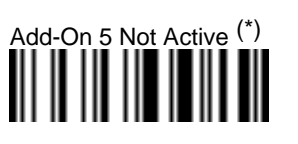

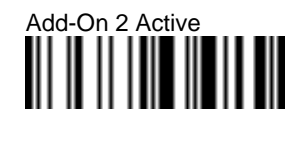

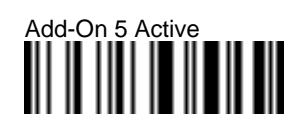

 **UPC/EAN code families (UPC-A, UPC-E, EAN-8, EAN-13) (\*)**

#### **Common parameter settings—Check digit**

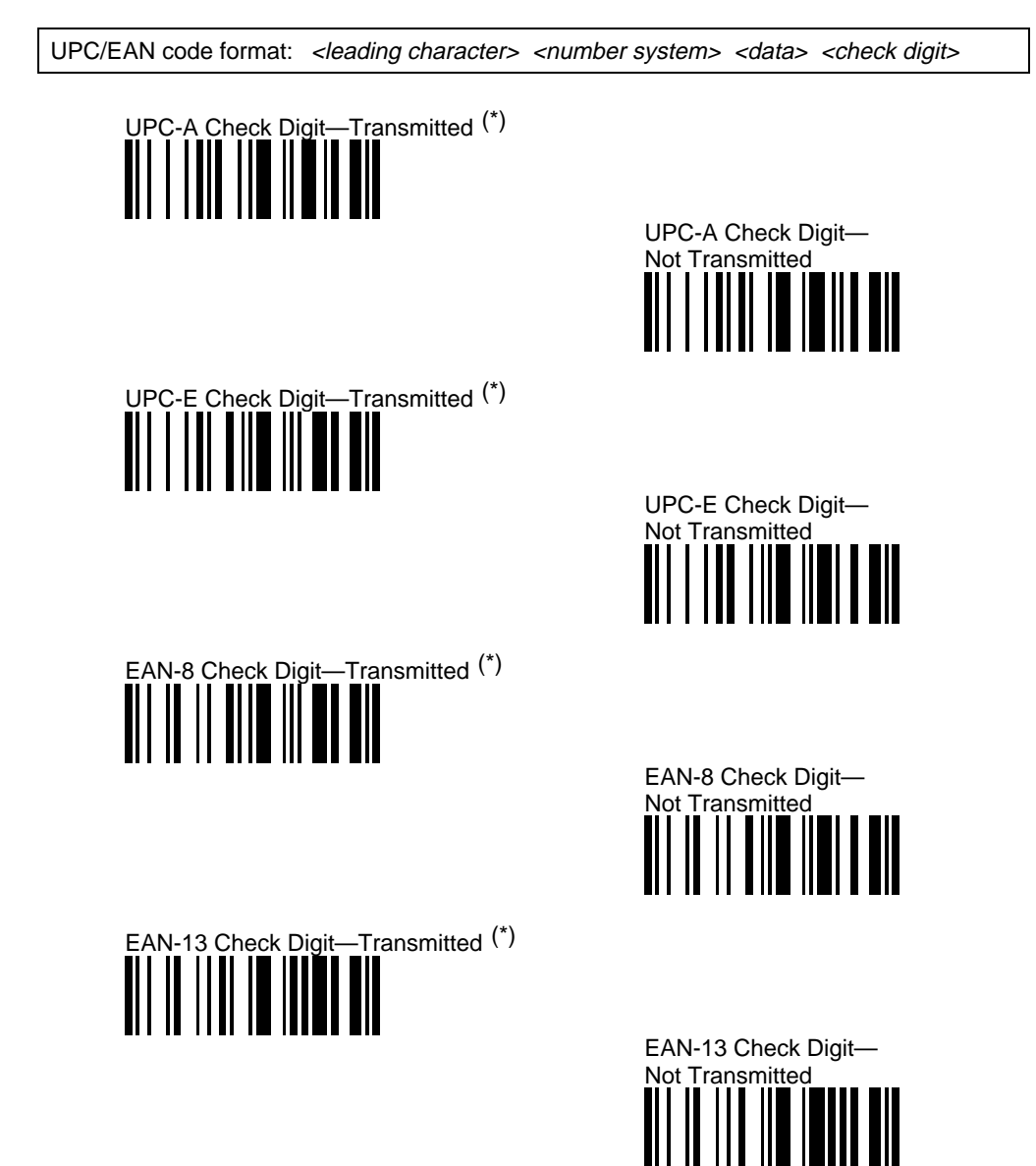

A-22 MB/NX/IG/00/E/961031

### **UPC/EAN code families (UPC-A, UPC-E, EAN-8, EAN-13) (\*)**

#### **Common parameter settings—Transmission of number system**

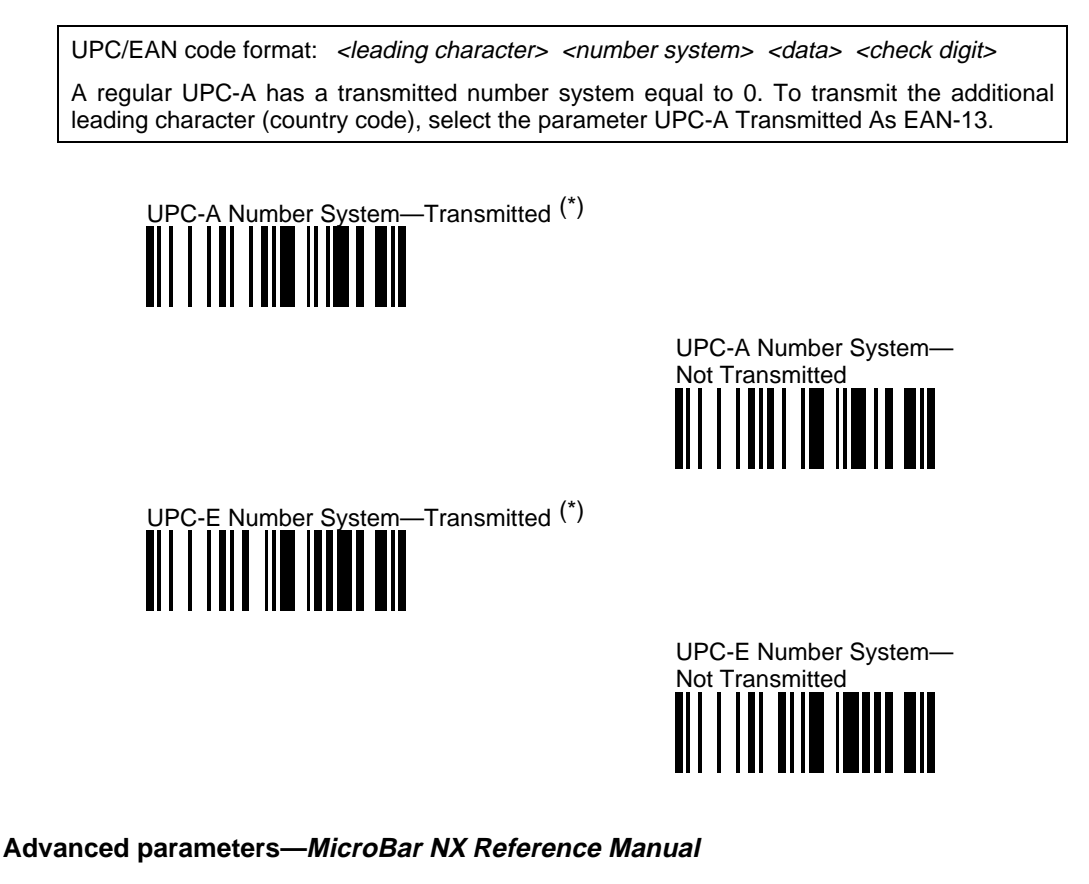

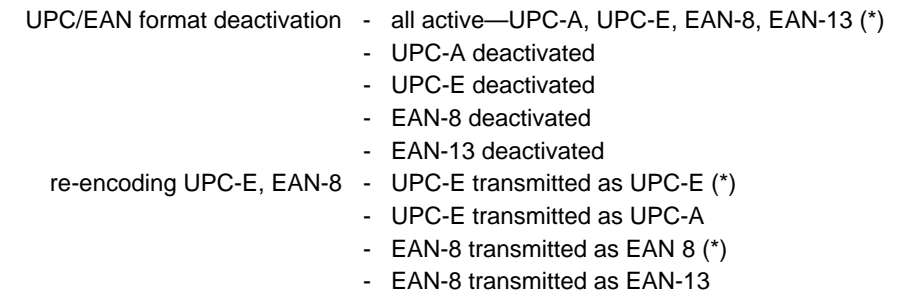

A-24 MB/NX/IG/00/E/961031

# **B Laser scanner parameters**

This appendix provides some common parameter settings for laser scanner input devices.

**Keep a list of your custom settings—this will be useful if you have to perform a reset.**

**The full set of laser scanner parameter options is provided in the MicroBar NX Reference Manual (**Ð **Laser scanner input devices).**

**Factory default settings are indicated by an asterisk (\*).**

#### **Laser timeout before deactivation**

Laser scanners normally remain active until the trigger is released or a timeout period is reached.

The laser timeout codes allow the MicroBar NX to control the timeout period before deactivation and are valid for all laser trigger configurations.

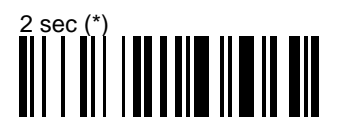

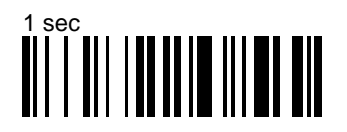

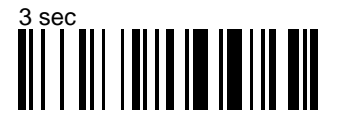

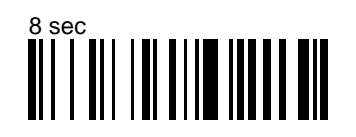

# **B. Laser scanner parameters**

#### **Marker beam**

The marker beam is a spot of light to make aiming easier. Marker Beam On activates the laser scanner marker beam when the trigger is pressed.

**Marker beam is only available for UBI ScanImage 9x0 and QuickScan laser scanners equipped with a special cable.**

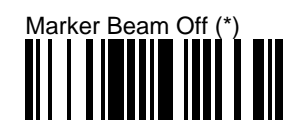

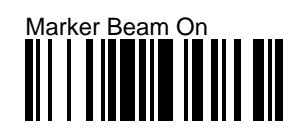

# **Advanced parameters—MicroBar NX Reference Manual**

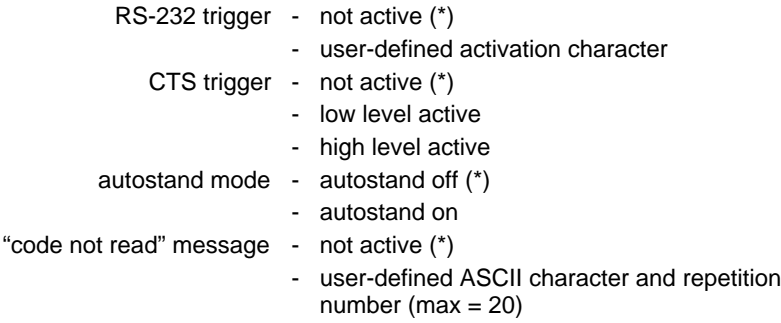

B-2 MB/NX/IG/00/E/961031

# **C Magstripe parameters**

This appendix provides some common parameter settings for magstripe input devices—use a barcode reader to read the corresponding configuration codes.

**Keep a list of your custom settings—this will be useful if you have to perform a reset.**

**The full set of magstripe parameter options is provided in the MicroBar NX Reference Manual (**Ð **Magstripe input devices).**

**Factory default settings are indicated by an asterisk (\*).**

### **Track selection**

The MicroBar NX can read 1 track or 2 tracks from a possible total of 1, 2, or 3 tracks.

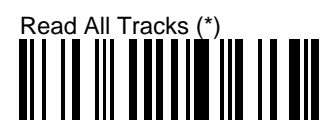

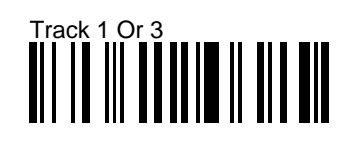

# Track 2

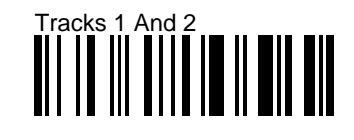

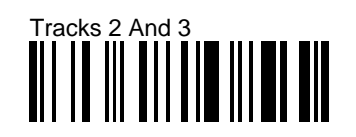

# **C. Magstripe parameters**

# **Advanced parameters—MicroBar NX Reference Manual**

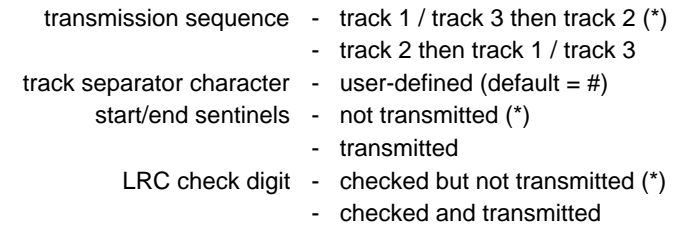

C-2 MB/NX/IG/00/E/961031

Use the configuration codes in this appendix to change the default RS-232 data transmission parameter settings if you have an RS-232 C or RS-232 TTL input device on Port 4 of the MicroBar NX.

**Keep a list of your custom settings—this will be useful if you have to perform a reset.**

**The full set of parameter options for RS-232 input devices is provided in the MicroBar NX Reference Manual (**Ð **RS-232 input devices).**

**Factory default settings are indicated by an asterisk (\*).**

#### **Baud Rate**

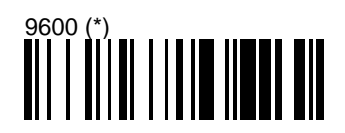

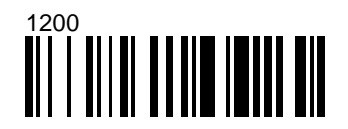

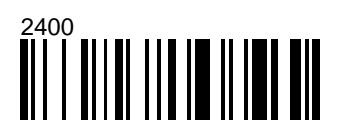

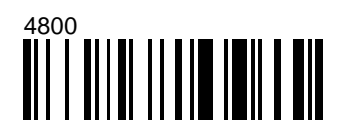

# **Data bits**

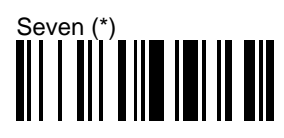

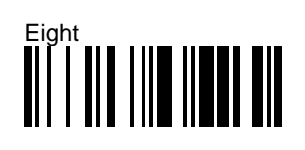

 **Parity**

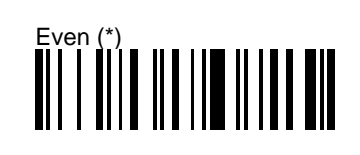

# Odd

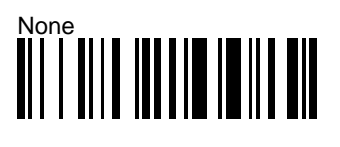

 **Stop bits**

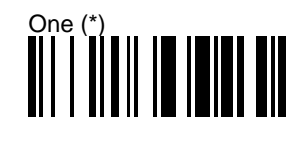

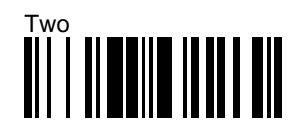

D-2 MB/NX/IG/00/E/961031

#### **RTS/CTS hardware protocol**

When the RTS/CTS protocol is activated, the MicroBar NX waits for an RTS from the RS-232 input device and sends a CTS when it is ready to receive data.

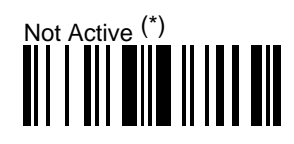

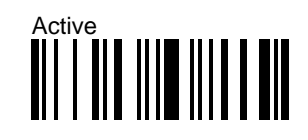

## **Transmission to the host system**

#### **Transmit on end-of-message character**

The RS-232 input device transmits data on a message-by-message basis. By default, the MicroBar NX transfers the data to an input buffer (250 characters maximum) and sends the data to the host system when it receives an end-of-message character (Carriage Return (0Dh) by default).

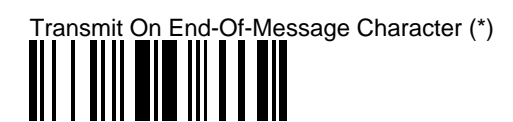

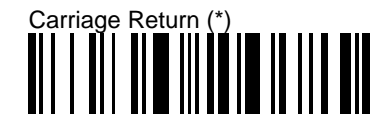

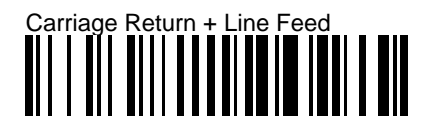

#### **Transmit character by character**

Transmit Character By Character transmits to the host system each character as it is received—the characters do not go through the input buffer. **If you use this option, we recommend that you activate the RTS/CTS protocol with the input device.**

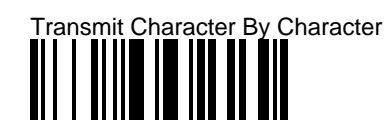

#### **Transmit on timeout**

Transmit On Timeout transmits the buffered message to the host system when the specified timeout value is received—useful if the RS-232 input device does not send an end-ofmessage character for example.

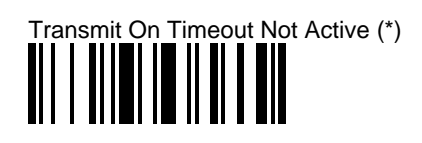

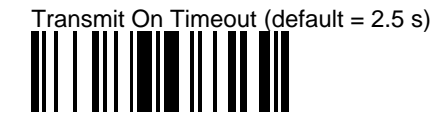

#### **ASCII control code transmission filter**

The RS-232 input device may send control characters that you do not want the MicroBar NX to transmit to the host system—preambles and end-of-message characters for example.

With the ASCII control code transmission filter, ASCII control characters 00h-20h received from the RS-232 input device are removed by the MicroBar NX before the data is transmitted to the host system.

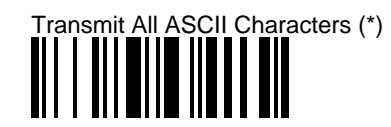

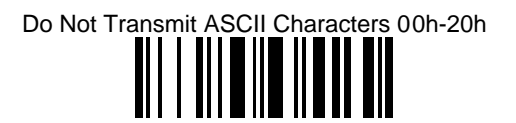

D-4 MB/NX/IG/00/E/961031

# **Advanced parameters—MicroBar NX Reference Manual**

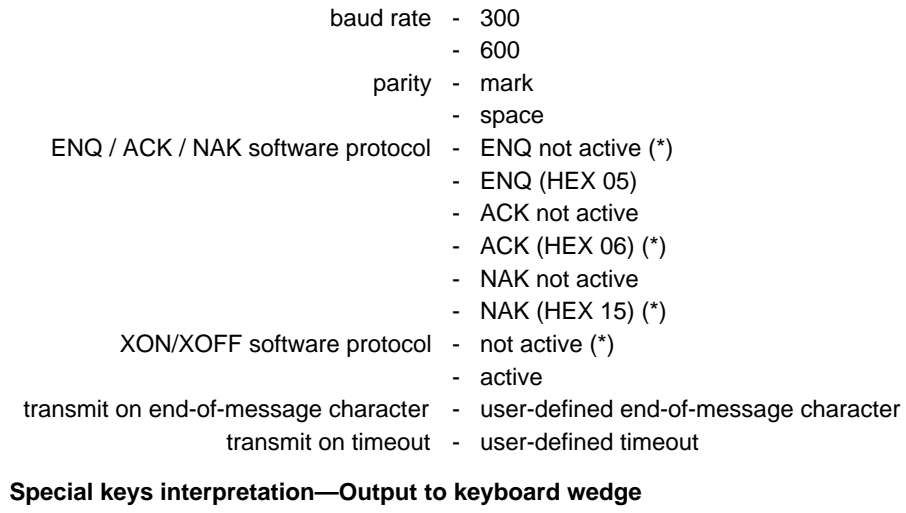

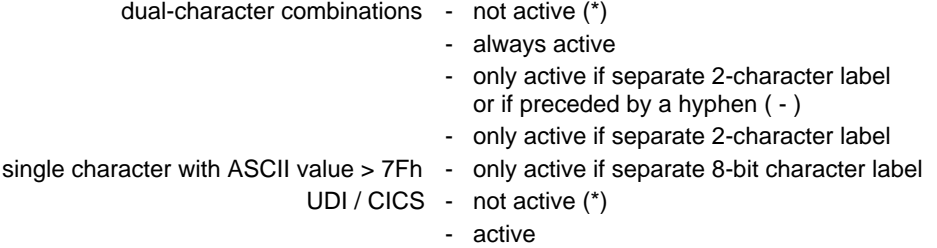

D-6 MB/NX/IG/00/E/961031

# **E Additional operating parameters**

**This appendix provides a list of additional operating parameters not provided in this Installation Guide. The full set of MicroBar NX operating parameter options is provided in the MicroBar NX Reference Manual.**

**Factory default settings are indicated by an asterisk (\*).**

#### **Configuration modes**

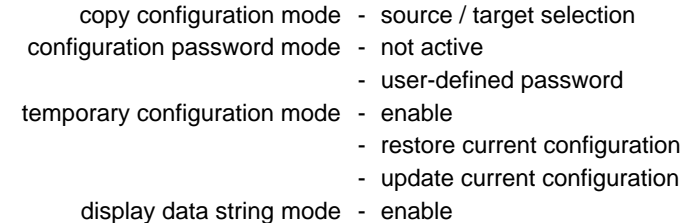

 **Beeps**

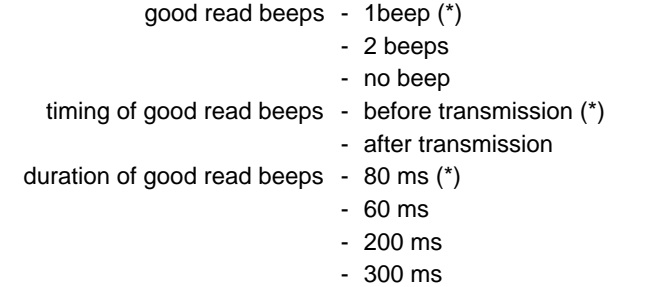

- user-defined (0 to 999 ms)

#### **Input identifiers**

position - before barcode data

- after barcode data
- port 1 / 3
- port 4
- port 5

# **E. Additional operating parameters**

#### **Data decoding security parameters**

consecutive same read data validation - single read before transmission (\*)

- 
- user-defined number of consecutive same reads before transmission (maximum = 10)

#### **Data formatting**

- activation—I/O port selection
- symbology selection
- define input data length
- define reformatting sequence
- insert addiitonal characters
- insert delays
- substitute / delete characters

E-2 MB/NX/IG/00/E/961031

# **F If you have a problem . . .**

This appendix describes things you can try if you have problems with your MicroBar NX during power-up, configuration and normal operation.

**If you can not solve the problem yourself, please contact your UBI representative.**

#### **Before you contact your UBI representative . . .**

Look in the following checklists if you have any of the following problems:

- no LEDs.
- no beeps,
- error beeps,
- no transmission,
- incorrect transmission.

#### **Setup problems—Checklist**

- $\square$  system connected up correctly
- $\square$  system switched on
- $\square$  sufficient electrical power—if the MicroBar NX appears to operate correctly when no input devices are connected, an external power supply may be necessary
- $\Box$  correct power-up beep indication—2 beeps
- $\square$  interface number selected—if indicator LED stays green after power-up, no interface number has been selected
- $\Box$  End Selection scanned once or twice if required for certain configuration codes (barcode length for example)

**F. If you have a problem . . .**

#### **Reading problems—Checklist**

- $\Box$  correct symbologies selected for the bar codes you are trying to read (MicroBar NX and barcode reader if applicable)
- $\square$  symbologies you read are available for your MicroBar NX and barcode reader
- $\Box$  all unnecessary symbologies disabled
- $\square$  barcode length compatible with fixed length parameter settings of MicroBar NX and barcode reader if applicable
- $\Box$  MicroBar NX configured for check digit and no check digit present in code
- barcode quality, damaged or poorly printed codes, "fragile" symbologies—read the appropriate test code to see if there is a problem with the symbology (Appendix G)
- $\square$  magstripe card condition

#### **Transmission problems—Checklist**

- $\square$  interface number selected—if indicator LED stays green after power-up, no interface number has been selected
- $\square$  correct interface number selected for your host system hardware configuration
- $\Box$  all unnecessary symbologies disabled
- $\square$  correct RS-232 input transmission settings (RS-232 input devices)
- $\square$  correct RS-232 output transmission settings
- $\Box$  inter-character delay value required if transmitted data incomplete or incorrect
**F. If you have a problem . . .**

# **Try a general reset of the MicroBar NX . . .**

If you do not find a solution after checking the above points, you can try a general reset of the MicroBar NX.

Reset Factory Defaults resets all the MicroBar NX operating parameters to their factory default settings:

- null interface (no host system interface driver selected—no transmission),
- default symbologies and symbology settings,
- default MicroBar NX operating settings (beep settings, etc.).

M **If you scan Reset Factory Defaults, you will have to re-enter the appropriate interface number for your host system and any custom settings if applicable. It is often easier to reset individual parameters.**

- 1. Switch off the host system and disconnect the MicroBar NX power supply if applicable.
- 2. Reconnect the MicroBar NX power supply if applicable.
- 3. Switch on the host system.
- 4. Use your barcode reader to scan Reset Factory Defaults:

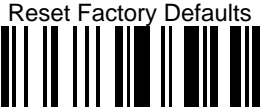

- 5. Scan the interface number for your system (see section 5, *Enter the interface number for your host system*).
- 6. Customize the settings for output transmission to your host system if required (see section 6, *Set up the output transmission parameters*).
- 7. Customize the data input parameter settings if required (see section 7, *Set up the data input parameters*).

MB/NX/IG/00/E/961031 F-3

**F. If you have a problem . . .**

# **If you still have a problem . . .**

Contact your UBI representative and give full details of the problem.

Your UBI representative may ask you to provide the software / CPU version numbers for your MicroBar NX. If the MicroBar NX is powered up, try to read the following code to display this information on your host system screen if applicable.

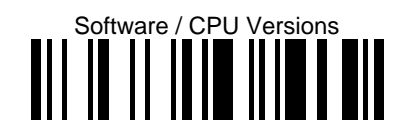

F-4 MB/NX/IG/00/E/961031

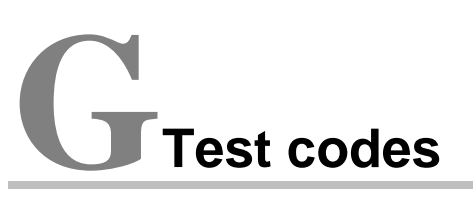

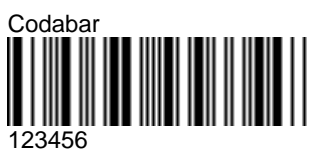

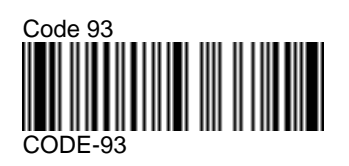

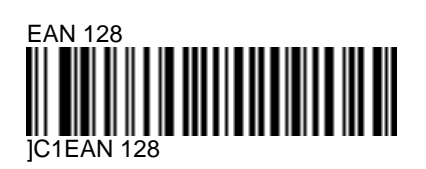

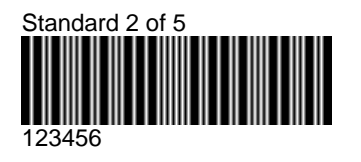

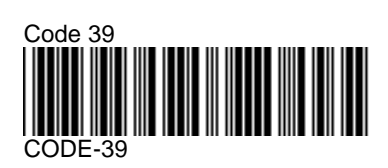

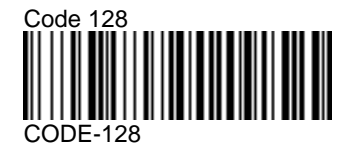

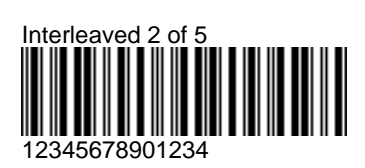

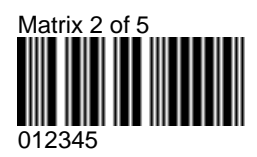

MB/NX/IG/00/E/961031 G-1

**G. Test codes**

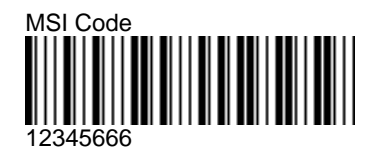

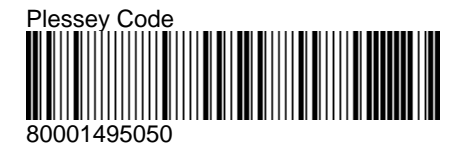

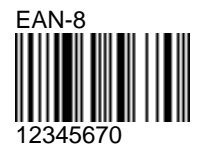

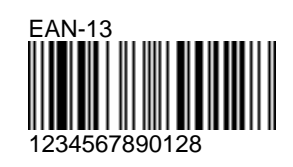

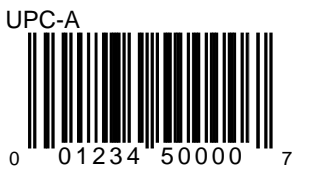

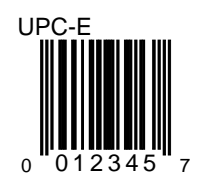

G-2 MB/NX/IG/00/E/961031

**UBI Inc.** Ammendale Technology Park 12240 Indian Creek Court Beltsville MD 20705 **USA** Tel: +1 301 210 3000 Fax: +1 301 210 5498

#### **UBI International / UBI France SA**

Immeuble "Le Newton" 23 avenue de l'Europe 78402 Chatou Cedex **FRANCE** Tel: +33 (0)1.30.15.25.35 Fax: +33 (0)1.34.80.14.33

#### **UBI GmbH**

Max-Planck-Strasse 9-13 D-85716 Unterschleissheim/München **GERMANY** Tel: +49 89 32 18 10 00 Fax: +49 89 32 18 10 20

> **UBI Danmark AS** Hovedvejen 122 2600 Glostrup **DENMARK** Tel: +45 43 43 90 72 Fax: +45 43 63 90 72

## **UBI OY**

Valkjärventie 1 02130 Espoo **FINLAND** Tel: +358 90 52 37 21 Fax: +358 90 52 92 24

UBI representative:

**UBI Ltd** Rubra 1 The Mulberry Business Park Wokingham Berkshire RG112QJ **ENGLAND** Tel: +44 1734 795636 Fax: +44 1734 791851

**UBI SrL** Via Speranza 35 40068 San Lazzaro di Savena Bologna **ITALY** Tel: +39 51 453270 Fax: +39 51 450460

### **UBI Nordic AB**

Bredgatan 10 222 21 Lund **SWEDEN** Tel: +46 46 350 660 Fax: +46 46 350 661

#### **UBI Norge A/S**

Postboks 33 1483 Skytta **NORWAY** Tel: +47 67 06 03 20 Fax: +47 67 06 05 01

**UBI Russia** Kamennoostrovskii Prospect 29-2 St Petersburg 197 022 **RUSSIA** Tel: +7 812 232 81 39 Fax: +7 812 119 13 82

MB/NX/IG/00/E/961031

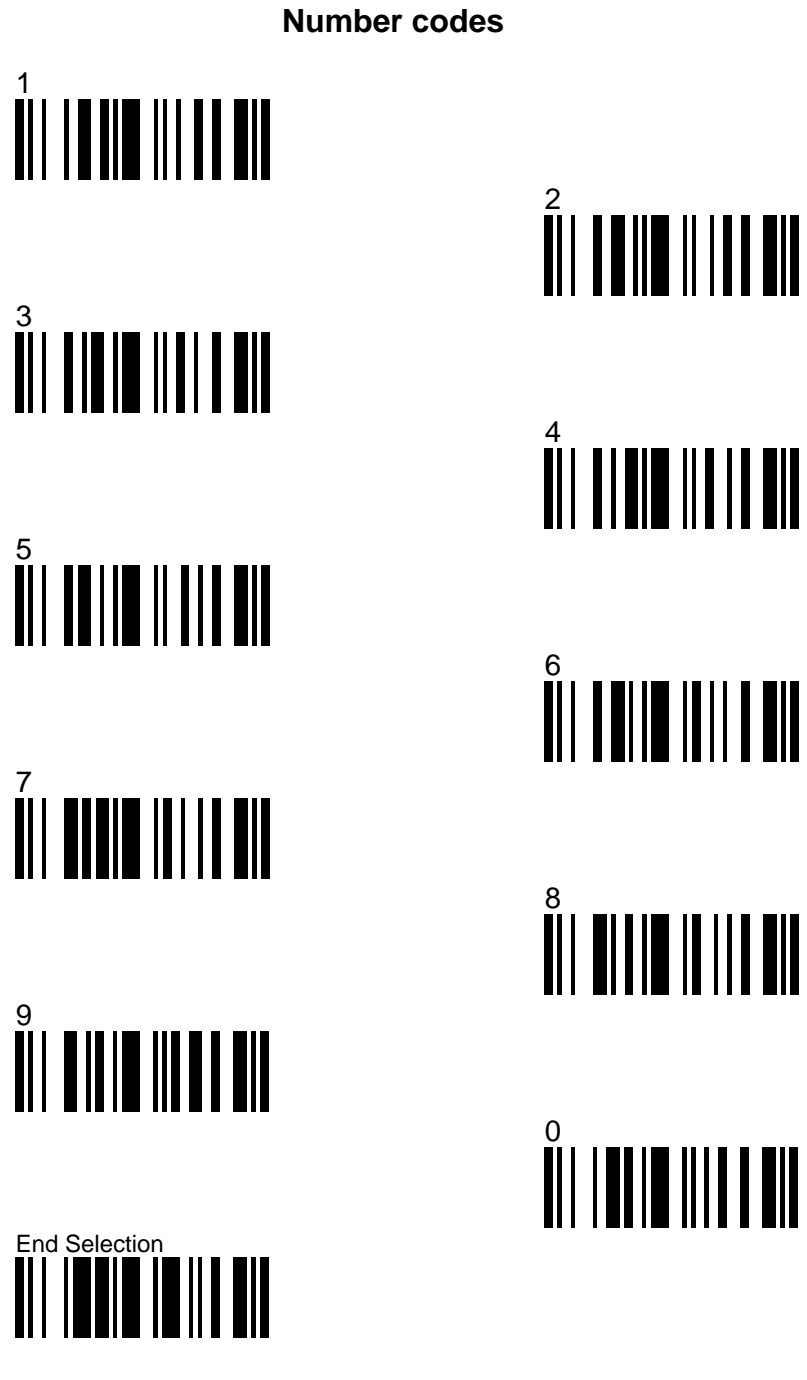

MB/NX/IG/00/E/961031 UBI Part Number: 0-210049-01-00